## <span id="page-0-0"></span>**Servisná príručka k zariadeniam Dell™ Inspiron™ 535s/537s/545s/546s**

[Technický prehľ](file:///C:/data/systems/insp535st/sk/sm/techov.htm#wp1200202)ad [Skôr než](file:///C:/data/systems/insp535st/sk/sm/before.htm#wp1142684) začnete [Kryt po](file:///C:/data/systems/insp535st/sk/sm/cover.htm#wp1180143)čítača [Podporná konzola](file:///C:/data/systems/insp535st/sk/sm/bracket.htm#wp1180143) [Predný rám](file:///C:/data/systems/insp535st/sk/sm/bezel.htm#wp1181682) [Pamäť](file:///C:/data/systems/insp535st/sk/sm/memory.htm#wp1181566) [Karty PCI a PCI Express](file:///C:/data/systems/insp535st/sk/sm/cards.htm#wp1193399) **[Jednotky](file:///C:/data/systems/insp535st/sk/sm/drives.htm#wp1187061)** 

[Ventilátory](file:///C:/data/systems/insp535st/sk/sm/fan.htm#wp1193509) [Predný I/O panel](file:///C:/data/systems/insp535st/sk/sm/frontio.htm#wp1181760) **[Procesor](file:///C:/data/systems/insp535st/sk/sm/cpu.htm#wp1181619)** [Systémová doska](file:///C:/data/systems/insp535st/sk/sm/sysboard.htm#wp1181576) [Napájací zdroj](file:///C:/data/systems/insp535st/sk/sm/power.htm#wp1181021) [Batéria](file:///C:/data/systems/insp535st/sk/sm/coinbatt.htm#wp1180760) [Nastavenie systému](file:///C:/data/systems/insp535st/sk/sm/setup.htm#wp1160258)

**Modely DCSLE a DCSLF**

### **Poznámky, varovania a výstrahy**

**POZNÁMKA:** POZNÁMKA uvádza dôležité informácie, ktoré umožňujú lepšie využiť počítač.

**UPOZORNENIE: VAROVANIE uvádza možné poškodenie hardvéru alebo stratu údajov, ak sa nebudete riadiť pokynmi.** 

**VÝSTRAHA: VÝSTRAHA označuje možné poškodenie majetku, osobné zranenie alebo smrť.** 

Ak ste zakúpili počítač Dell™ radu n, odkazy na operačné systémy Microsoft® Windows® uvedené v tomto dokumente sa na váš počítač nevzťahujú.

#### **Vyhradzujeme si právo meniť informácie bez predchádzajúceho upozornenia. © 2009 Dell Inc. Všetky práva vyhradené.**

Reprodukcia týchto materiálov akýmkoľvek spôsobom bez písomného súhlasu spoločnosti Dell Inc. je prísne zakázaná.

Ochranné známky použité v texte: *Dell,* logo *DELL* a Inspiron sú ochranné známky spoločnosti Dell Inc. *Microsoft a Windows* sú ochranné známky alebo registrované ochranné<br>známky spoločnosti Microsoft Corporation v Spoje

Ostatné ochranné známky a obchodné názvy sa v tejto príručke môžu po okazy na spoločnosti, ktoré si uplatňujú nárok<br>Spoločnosť Dell Inc. sa zrieka akéhokoľvek nároku na vlastníctvo iných než vlastných ochranných znárok náz

**Marec 2009 Rev. A00**

<span id="page-1-0"></span>Späť [na stranu s obsahom](file:///C:/data/systems/insp535st/sk/sm/index.htm)

## **Skôr než začnete**

**Servisná príručka k zariadeniam Dell™ Inspiron™ 535s/537s/545s/546s** 

- **O** Technické špecifikácie
- O Odporúčané nástroje
- **O** [Vypnutie po](#page-1-3)čítača
- **Bezpečnostné pokyny**

Táto kapitola opisuje postupy pri odstraňovaní a inštalovaní komponentov do počítača. Ak nie je uvedené inak, predpokladá sa, že sú pri každom postupe splnené tieto podmienky:

- l Vykonali ste kroky, ktoré uvádza časť [Vypnutie po](#page-1-3)čítača a Bezpe[čnostné pokyny](#page-1-4).
- l Prečítali ste si bezpečnostné informácie dodané spolu s počítačom*.*
- l Komponent možno vymeniť (alebo ak bol zakúpený zvlášť) inštalovať tak, že postup pri odpájaní vykonáte v opačnom poradí.

### <span id="page-1-1"></span>**Technické špecifikácie**

Informácie o technických špecifikáciách počítača nájdete v *inštalačnej príručke* dodávanej spolu s počítačom alebo na webovej lokalite technickej podpory<br>spoločnosti Dell na adrese **support.dell.com**.

### <span id="page-1-2"></span>**Odporúčané nástroje**

Postupy uvedené v tomto dokumente môžu vyžadovať použitie nasledujúcich nástrojov:

- l malý krížový skrutkovač,
- l malý plochý skrutkovač.

## <span id="page-1-3"></span>**Vypnutie počítača**

**UPOZORNENIE: Skôr než vypnete počítač, uložte a zatvorte všetky otvorené súbory a zatvorte všetky otvorené programy, aby ste zabránili strate údajov.**

- 1. Vypnite operačný systém.
- 2. Skontrolujte vypnutie počítača a všetkých pripojených zariadení. Ak sa počítač a pripojené zariadenia nevypli pri vypínaní operačného systému automaticky, stlačte a podržte hlavný vypínač po dobu asi 4 sekúnd, čím ich vypnete.

### <span id="page-1-4"></span>**Bezpečnostné pokyny**

Dodržiavajte nasledujúce bezpečnostné pokyny s cieľom chrániť počítač pred možným poškodením a osobnú bezpečnosť.

- VYSTRAHA: Pred prácou vnútri počítača si prečítajte bezpečnostné pokyny, ktoré ste dostali spolu s počítačom. Dalšie informácie o bezpečnosti a<br>overených postupoch nájdete na stránke s informáciami o dodržiavaní súladu s r
- UPOZORNENIE: Počítač môže opravovať len kvalifikovaný servisný technik. Poškodenie v dôsledku servisu, ktorý nie je oprávnený spoločnosťou<br>Dell, nespadá pod ustanovenia záruky.
- UPOZORNENI E: Ak odpájate kábel, potiahnite ho za konektor alebo pevnú časť zásuvky, ale nie za samotný kábel. Niektoré káble majú konektor<br>zaistený zarážkami; pred odpojením takéhoto kábla stlačte zarážku. Spojovacie člán **ste zabránili ohnutiu kolíkov. Skôr než kábel pripojíte, presvedčte sa, či sú obe prípojky správne orientované a zarovnané.**
- **UPOZORNENIE: V záujme predchádzania poškodeniu počítača vykonajte predtým, než začnete s prácou vo vnútri počítača, nasledovné kroky.**
- 1. Pracovný povrch musí byť rovný a čistý, aby sa nepoškriabal kryt počítača.
- 2. Vypnite počítač (pozrite [Vypnutie po](#page-1-3)čítača).

**UPOZORNENIE: Ak chcete odpojiť sieťový kábel, najskôr odpojte kábel z počítača a potom ho odpojte zo sieťového zariadenia.** 

- 3. Z počítača odpojte všetky telefónne alebo sieťové káble.
- 4. Odpojte počítač a všetky pripojené zariadenia z elektrických zásuviek.
- 5. Kým je systém odpojený, stlačte a podržte hlavný vypínač, aby ste uzemnili systémovú dosku.
- UPOZORNENI E: Predtým ako sa čohokoľvek dotknete vo vnútri počítača, sa musíte uzemniť dotknutím nenatretého kovového povrchu, ako napr.<br>kovu na zadnej strane počítača. Počas práce sa opakovane dotýkajte nenatreného kovové

### <span id="page-3-0"></span> **Predný rám**

**Servisná príručka k zariadeniam Dell™ Inspiron™ 535s/537s/545s/546s** 

- [Odpojenie predného panela](#page-3-1)
- **O** Inštalácia predného rámu
- VYSTRAHA: Pred prácou vnútri počítača si prečítajte bezpečnostné pokyny, ktoré ste dostali spolu s počítačom. Dalšie informácie o bezpečnosti a<br>overených postupoch nájdete na stránke s informáciami o dodržiavaní súladu s r
- $\bigwedge$ **VÝSTRAHA: Aby ste predišli úrazu elektrickým prúdom, pred odpojením krytu vždy odpojte počítač z elektrickej zásuvky.**
- **VÝSTRAHA: Nepracujte s počítačom bez nainštalovaných krytov (vrátane krytu počítača, predných rámov, držiakov výplne, vložiek predného panela, atď.).**

### <span id="page-3-1"></span>**Odpojenie predného panela**

- 1. Dodržuje postupy uvedené v časti [Skôr než](file:///C:/data/systems/insp535st/sk/sm/before.htm#wp1142684) začnete.
- 2. Odpojte kryt počítača (pozrite [Odstránenie krytu počítač](file:///C:/data/systems/insp535st/sk/sm/cover.htm#wp1189054)a).

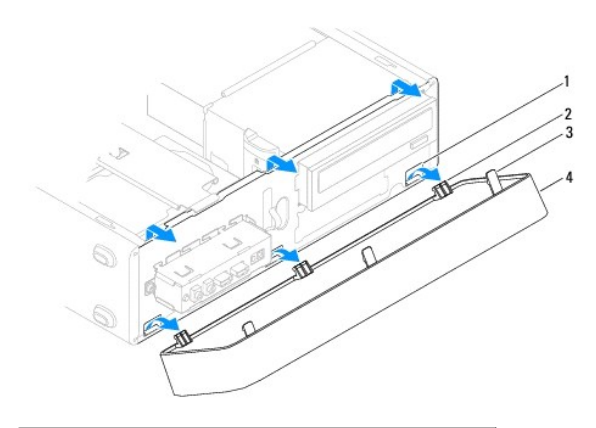

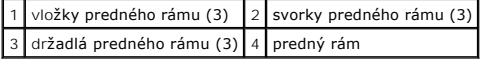

- 3. Postupne uchopte a zdvihnite držadlá predného rámu a uvoľnite ho z predného panela.
- 4. Otočte a vytiahnite predný rám z prednej časti počítača a uvoľnite svorky predného rámu z vložiek predného rámu.
- 5. Predný rám odložte na bezpečné miesto.

## <span id="page-3-2"></span>**Inštalácia predného rámu**

- 1. Zarovnajte a zasuňte svorky predného rámu do vložiek predného rámu.
- 2. Otočte predný rám smerom k počítaču, kým držadlá predného panela nezaklapnú na miesto.
- 3. Nasaďte kryt počítača (pozri *In[štalácia krytu počítač](file:///C:/data/systems/insp535st/sk/sm/cover.htm#wp1181287)a)*.

# <span id="page-4-0"></span> **Podporná konzola**

**Servisná príručka k zariadeniam Dell™ Inspiron™ 535s/537s/545s/546s** 

- [Odpojenie podpornej konzoly](#page-4-1)
- **O** Inštalácia podpornej konzoly
- VYSTRAHA: Pred prácou vnútri počítača si prečítajte bezpečnostné pokyny, ktoré ste dostali spolu s počítačom. Dalšie informácie o bezpečnosti a<br>overených postupoch nájdete na stránke s informáciami o dodržiavaní súladu s r
- $\bigwedge$ **VÝSTRAHA: Aby ste predišli úrazu elektrickým prúdom, pred odpojením krytu vždy odpojte počítač z elektrickej zásuvky.**
- **VÝSTRAHA: Nepracujte s počítačom bez nainštalovaných krytov (vrátane krytu počítača, predných rámov, držiakov výplne, vložiek predného panela, atď.).**

### <span id="page-4-1"></span>**Odpojenie podpornej konzoly**

- 1. Dodržuje postupy uvedené v časti [Skôr než](file:///C:/data/systems/insp535st/sk/sm/before.htm#wp1142684) začnete.
- 2. Odpojte kryt počítača (pozrite **[Odstránenie krytu počítač](file:///C:/data/systems/insp535st/sk/sm/cover.htm#wp1189054)a**).

#### **Inspiron™ 535s/537s**

- a. Potiahnite dozadu poistnú zarážku podpornej konzoly a vyklopte podpornú konzolu nahor.
- b. Zdvihnite podpornú konzolu zo závesných čapov a položte ju nabok.

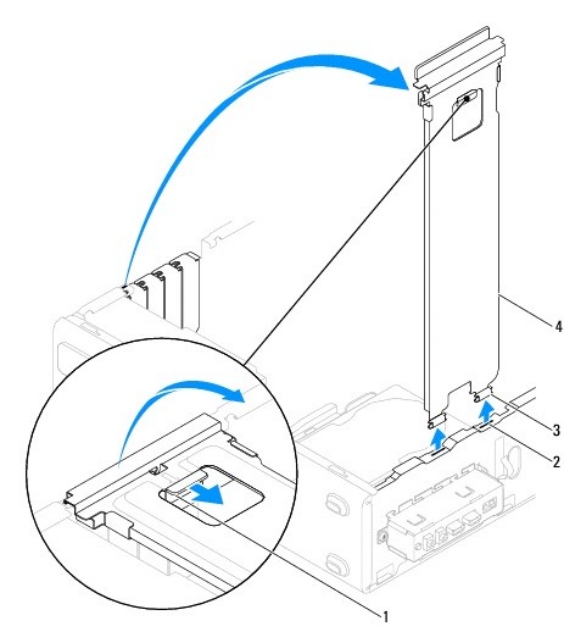

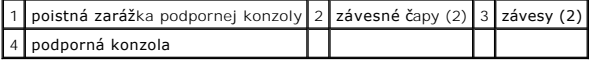

#### **Inspiron 545s/546s**

- a. Odpojte skrutku, ktorá upevňuje držiak karty.
- b. Potlačte držiak karty smerom k zadnej časti počítača.
- c. Vyklopte podpornú konzolu nahor a odpojte ju zo závesných čapov.
- d. Podpornú konzolu odložte na bezpečné miesto.

<span id="page-5-1"></span>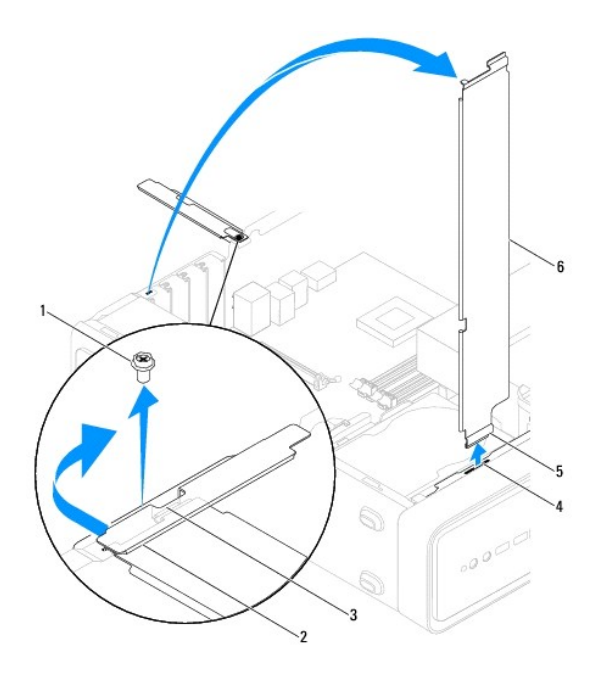

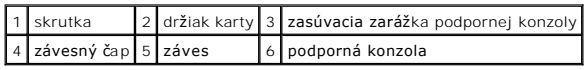

## <span id="page-5-0"></span>**Inštalácia podpornej konzoly**

#### **Inspiron 535s/537s**

- 1. Zarovnajte a zasuňte závesy v spodnej časti podpornej konzoly do čapov na okraji počítača.
- 2. Potiahnite poistnú zarážku podpornej konzoly a vyklopte podpornú konzolu nadol, kým sa poistná zarážka podpornej konzoly nezaistí na miesto.
- 3. Nasaďte kryt počítača (pozri *In[štalácia krytu počítač](file:///C:/data/systems/insp535st/sk/sm/cover.htm#wp1181287)a)*.

#### **Inspiron 545s/546s**

- 1. Zarovnajte a zasuňte záves v spodnej časti podpornej konzoly do čapu na okraji počítača.
- 2. Sklopte podpornú konzolu smerom nadol.
- 3. Potiahnite držiak karty smerom k prednej časti počítača.
- 4. Overte, či je zasúvacia zarážka podpornej konzoly zaistená držiakom karty.
- 5. Nainštalujte skrutku, ktorá upevňuje držiak karty.
- 6. Nasaďte kryt počítača (pozri In[štalácia krytu počítač](file:///C:/data/systems/insp535st/sk/sm/cover.htm#wp1181287)a).

### <span id="page-6-0"></span> **Karty PCI a PCI Express Servisná príručka k zariadeniam Dell™ Inspiron™ 535s/537s/545s/546s**

- [Odpojenie kariet PCI a PCI Express](#page-6-1)
- **O** Inštalácia kariet PCI a PCI Expre
- [Konfigurácia počítača po odpojení alebo nainštalovaní karty PCI/PCI Express](#page-7-0)

VYSTRAHA: Pred prácou vnútri počítača si prečítajte bezpečnostné pokyny, ktoré ste dostali spolu s počítačom. Dalšie informácie o bezpečnosti a<br>overených postupoch nájdete na stránke s informáciami o dodržiavaní súladu s r

**VÝSTRAHA: Aby ste predišli úrazu elektrickým prúdom, pred odpojením krytu vždy odpojte počítač z elektrickej zásuvky.** 

**VÝSTRAHA: Nepracujte s počítačom bez nainštalovaných krytov (vrátane krytu počítača, predných rámov, držiakov výplne, vložiek predného**   $\Lambda$ **panela, atď.).** 

### <span id="page-6-1"></span>**Odpojenie kariet PCI a PCI Express**

- 1. Dodržuje postupy uvedené v časti [Skôr než](file:///C:/data/systems/insp535st/sk/sm/before.htm#wp1142684) začnete.
- 2. Odpojte kryt počítača (pozrite [Odstránenie krytu počítač](file:///C:/data/systems/insp535st/sk/sm/cover.htm#wp1189054)a).
- 3. Odpojte podpornú konzolu (pozri [Odpojenie podpornej konzoly](file:///C:/data/systems/insp535st/sk/sm/bracket.htm#wp1189054)).
- 4. Ak je to potrebné, odpojte všetky káble, ktoré sú ku karte pripojené.
	- l Kartu PCI alebo PCI Express x1 uchopte za jej horné okraje a uvoľnite ju z konektora.
	- l Karta PCI Express x16: stlačte upevňovací mechanizmus nadol, uchopte kartu za jej horné okraje a vytiahnite ju z konektora.

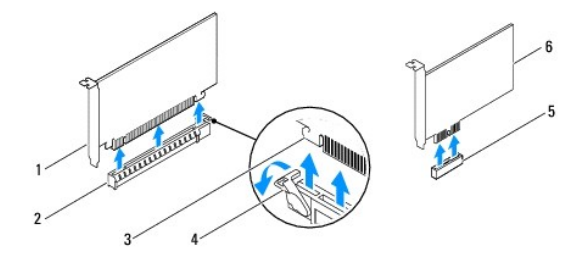

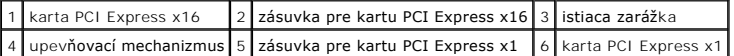

5. Ak trvalo odstraňujete kartu, do prázdneho otvoru na kartu nainštalujte výplňovú vložku.

**POZNÁMKA:** Inštalácia zaslepovacích konzol do prázdnych otvorov na zásuvke pre kartu je potrebná na dodržanie certifikácie FCC počítača. Konzoly zároveň chránia počítač pred prachom a nečistotami.

- 6. Nainštalujte podpornú konzolu (pozrite In[štalácia podpornej konzoly](file:///C:/data/systems/insp535st/sk/sm/bracket.htm#wp1181287)).
- 7. Nasaďte kryt počítača (pozri *In[štalácia krytu počítač](file:///C:/data/systems/insp535st/sk/sm/cover.htm#wp1181287)a)*.
- 8. Počítač a zariadenia znova zapojte do elektrických zásuviek a potom ich zapnite.
- 9. Odstráňte ovládač karty z operačného systému.
- 10. Dokončenie postupu odpojenia si pozrite v časti [Konfigurácia počítača po odpojení alebo nainštalovaní karty PCI/PCI Express](#page-7-0).

## <span id="page-6-2"></span>**Inštalácia kariet PCI a PCI Express**

- 1. Dodržuje postupy uvedené v časti [Skôr než](file:///C:/data/systems/insp535st/sk/sm/before.htm#wp1142684) začnete.
- 2. Odpojte kryt počítača (pozrite [Odstránenie krytu počítač](file:///C:/data/systems/insp535st/sk/sm/cover.htm#wp1189054)a).
- <span id="page-7-1"></span>3. Odpojte podpornú konzolu (pozri [Odpojenie podpornej konzoly](file:///C:/data/systems/insp535st/sk/sm/bracket.htm#wp1189054))
- 4. Pripravte kartu na inštaláciu.

Pozrite si dokumentáciu dodanú spolu s kartou, kde nájdete informácie o konfigurácii karty, vytváraní interných spojení alebo iných prispôsobeniach počítača.

5. Keď do konektora karty x 16 vkladáte kartu PCI Express, dajte ju do takej polohy, aby bola zaisťovacia zásuvka zarovnaná so zaisťovacou zarážkou.

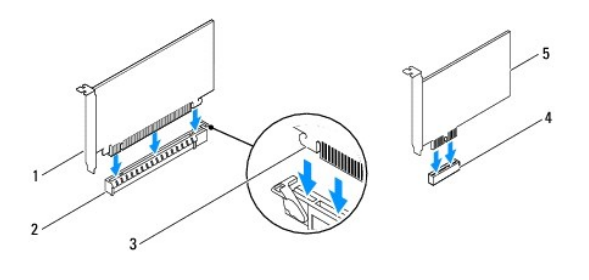

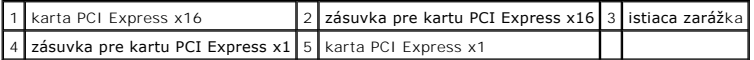

6. Kartu umiestnite do konektora a silno ju zatlačte. Overte, či je karta v zásuvke úplne zasunutá.

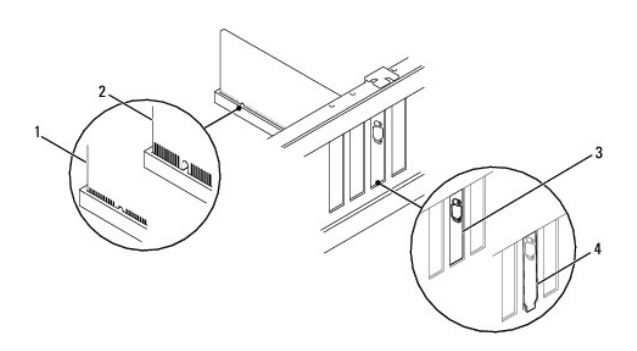

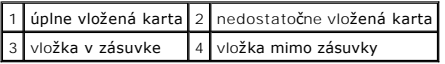

- 7. Nainštalujte podpornú konzolu (pozrite **In[štalácia podpornej konzoly](file:///C:/data/systems/insp535st/sk/sm/bracket.htm#wp1181287)**).
- 8. Pripojte káble, ktoré by mali byť pripojené ku karte.

Pozrite si dokumentáciu ku karte, kde nájdete informácie o zapojeniach káblov karty.

- **UPOZORNENIE: Káble karty neveďte ponad alebo poza karty. Káble, ktoré sú vedené ponad karty, zabraňujú správnemu zatvoreniu krytu počítača alebo spôsobia poškodenie zariadenia.**
- 9. Nasaďte kryt počítača (pozri **In[štalácia krytu počítač](file:///C:/data/systems/insp535st/sk/sm/cover.htm#wp1181287)a**).
- 10. Počítač a zariadenia znova zapojte do elektrických zásuviek a potom ich zapnite.
- 11. Informácie o dokončení inštalácie nájdete v časti [Konfigurácia počítača po odpojení alebo nainštalovaní karty PCI/PCI Express](#page-7-0).

### <span id="page-7-0"></span>**Konfigurácia počítača po odpojení alebo nainštalovaní karty PCI/PCI Express**

**POZNAMKA:** Informácie o umiestnení externých konektorov nájdete v *inštalačnej príručke.* Informácie o inštalácii ovládačov a softvéru karty nájdete v<br>dokumentácii, ktorá bola dodaná s kartou.

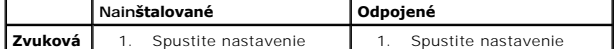

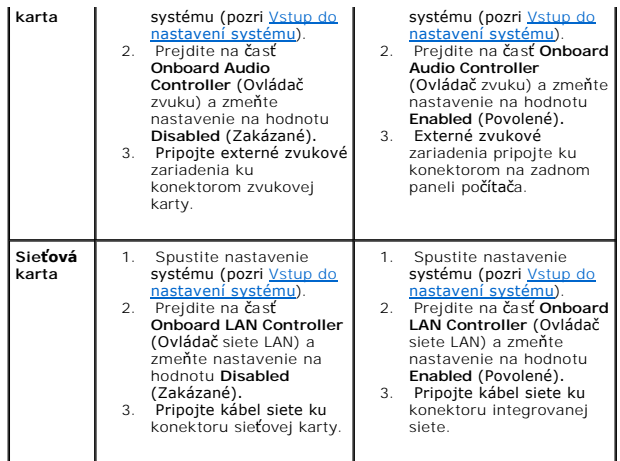

#### <span id="page-9-0"></span> **Batéria**

**Servisná príručka k zariadeniam Dell™ Inspiron™ 535s/537s/545s/546s** 

- Odpojenie batérie
- **O** Inštalácia batérie
- VYSTRAHA: Pred prácou vnútri počítača si prečítajte bezpečnostné pokyny, ktoré ste dostali spolu s počítačom. Dalšie informácie o bezpečnosti a<br>overených postupoch nájdete na stránke s informáciami o dodržiavaní súladu s r
- VYSTRAHA: Nová batéria môže explodovať, ak sa nesprávne nainštaluje. Batériu nahraďte iba rovnakým alebo iným, výrobcom odporúčaným<br>rovnocenným typom. Použité batérie zlikvidujte podľa pokynov výrobcu.
- **VÝSTRAHA: Aby ste predišli úrazu elektrickým prúdom, pred odpojením krytu vždy odpojte počítač z elektrickej zásuvky.**   $\bigwedge$
- $\triangle$ **VÝSTRAHA: Nepracujte s počítačom bez nainštalovaných krytov (vrátane krytu počítača, predných rámov, držiakov výplne, vložiek predného panela, atď.).**

### <span id="page-9-1"></span>**Odpojenie batérie**

- <span id="page-9-3"></span>1. Poznačte si nastavenia v nastaveniach systému (pozri [Nastavenie systému](file:///C:/data/systems/insp535st/sk/sm/setup.htm#wp1160258)), aby ste po nainštalovaní novej batérie mohli obnoviť správne nastavenia.
- 2. Dodržuje postupy uvedené v časti [Skôr než](file:///C:/data/systems/insp535st/sk/sm/before.htm#wp1142684) začnete.
- 3. Odpojte kryt počítača (pozrite [Odstránenie krytu počítač](file:///C:/data/systems/insp535st/sk/sm/cover.htm#wp1189054)a).
- 4. Nájdite zásuvku batérie (pozri [Súčasti systémovej dosky](file:///C:/data/systems/insp535st/sk/sm/techov.htm#wp1206583)).
- UPOZORNENI E: Ak batériu zo zásuvky vypáčite pomocou tupého predmetu, dávajte pozor na to, aby ste sa nedotkli systémovej dosky. Pred<br>pokusom o vypáčenie batérie sa ubezpečte, že predmet je vložený medzi batériou a objímko

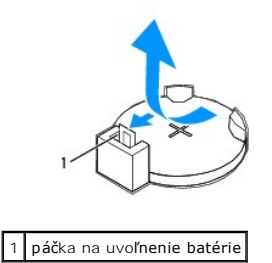

5. Stlačením páčky na uvoľnenie batérie odpojte batériu.

## <span id="page-9-2"></span>**Inštalácia batérie**

1. Vložte novú batériu (CR2032) do objímky so stranou označenou "+" smerujúcou hore a zatlačte ju na svoje miesto.

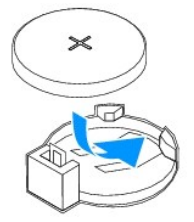

- 2. Nasaďte kryt počítača (pozri In[štalácia krytu počítač](file:///C:/data/systems/insp535st/sk/sm/cover.htm#wp1181287)a).
- 3. Počítač a zariadenia zapojte do elektrických zásuviek a potom ich zapnite.
- 4. Spustite nastavenie systému (pozri [Vstup do nastavení systému](file:///C:/data/systems/insp535st/sk/sm/setup.htm#wp1160276)) a obnovte nastavenia, ktoré ste si zaznamenali v [krok 1](#page-9-3).

- <span id="page-11-0"></span> **Kryt počítača Servisná príručka k zariadeniam Dell™ Inspiron™ 535s/537s/545s/546s**
- [Odstránenie krytu počítač](#page-11-1)a
- **O** In[štalácia krytu počítač](#page-12-1)a
- VYSTRAHA: Pred prácou vnútri počítača si prečítajte bezpečnostné pokyny, ktoré ste dostali spolu s počítačom. Dalšie informácie o bezpečnosti a<br>overených postupoch nájdete na stránke s informáciami o dodržiavaní súladu s r
- $\bigwedge$ **VÝSTRAHA: Aby ste predišli úrazu elektrickým prúdom, pred odpojením krytu vždy odpojte počítač z elektrickej zásuvky.**
- $\triangle$ **VÝSTRAHA: Nepracujte s počítačom bez nainštalovaných krytov (vrátane krytu počítača, predných rámov, držiakov výplne, vložiek predného panela, atď.).**
- **UPOZORNENIE: Zabezpečte dostatočný priestor pre systém s odpojeným krytom - minimálne 30 cm priestoru pracovnej plochy.**

## <span id="page-11-1"></span>**Odstránenie krytu počítača**

- 1. Dodržuje postupy uvedené v časti **[Skôr než](file:///C:/data/systems/insp535st/sk/sm/before.htm#wp1142684) začnete**.
- 2. Zavrite nožičky šasi.

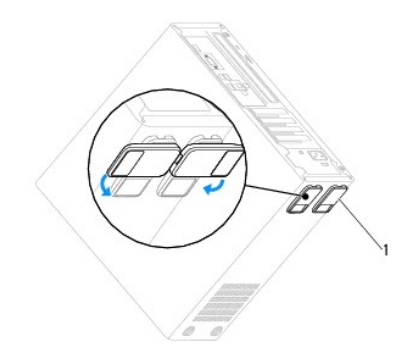

1 nožičky šasi

- 3. Počítač položte na bok tak, aby kryt počítača smeroval nahor.
- 4. Pomocou skrutkovača odpojte dve skrutky, ktoré upevňujú kryt.

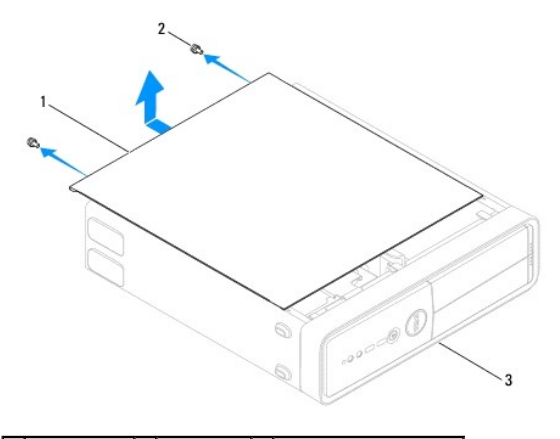

## 1 kryt počítača 2 skrutky (2) 3 predná strana počítača

- 5. Kryt počítača uvoľnite tak, že ho odtiahnete od prednej časti počítača a nadvihnete.
- 6. Kryt odložte na bezpečné miesto.

## <span id="page-12-1"></span><span id="page-12-0"></span>**Inštalácia krytu počítača**

- 1. Uistite sa, že sú všetky káble pripojené a káble usporiadajte tak, aby neprekážali.
- 2. Ubezpečte sa, že v počítači sa nenachádzajú žiadne nástroje alebo diely navyše.
- 3. Zarovnajte zarážky na spodnej strane krytu počítača s otvormi umiestnenými na hrane počítača.
- 4. Zatlačte kryt počítača nadol a zasuňte ho smerom k prednej časti počítača, kým nepocítite kliknutie alebo kým nebudete mať pocit, že je kryt počítača riadne nainštalovaný.
- 5. Ubezpečte sa, že je kryt počítača správne nainštalovaný.
- 6. Pomocou skrutkovača dotiahnite dve skrutky, ktoré zaisťujú kryt počítača.

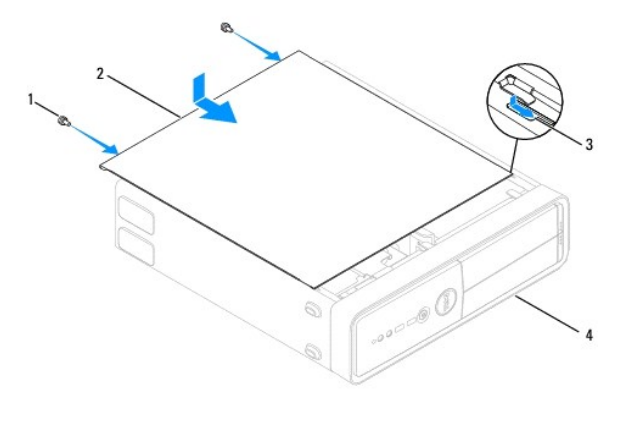

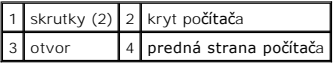

- 7. Otvorte nožičky šasi.
- 8. Položte počítač do zvislej polohy.

**UPOZORNENIE: Ubezpečte sa, že žiadny z ventilačných otvorov nie je blokovaný. Zablokovanie otvorov spôsobí vážne problémy s prehriatím.**

#### Späť [na stranu s obsahom](file:///C:/data/systems/insp535st/sk/sm/index.htm)

#### <span id="page-13-0"></span>Späť [na stranu s obsahom](file:///C:/data/systems/insp535st/sk/sm/index.htm)

#### **Procesor**

**Servisná príručka k zariadeniam Dell™ Inspiron™ 535s/537s/545s/546s** 

- [Odpojenie procesora](#page-13-1)
- **O** Inštalácia procesora
- VYSTRAHA: Pred prácou vnútri počítača si prečítajte bezpečnostné pokyny, ktoré ste dostali spolu s počítačom. Dalšie informácie o bezpečnosti a<br>overených postupoch nájdete na stránke s informáciami o dodržiavaní súladu s r
- $\Lambda$ **VÝSTRAHA: Aby ste predišli úrazu elektrickým prúdom, pred odpojením krytu vždy odpojte počítač z elektrickej zásuvky.**
- **VÝSTRAHA: Nepracujte s počítačom bez nainštalovaných krytov (vrátane krytu počítača, predných rámov, držiakov výplne, vložiek predného panela, atď.).**
- UPOZORNENI E: Ak nepoznáte postupy odstraňovania a výmeny hardvéru, nevykonávajte nasledujúce kroky. Nesprávne vykonanie nasledujúcich<br>krokov môže poškodiť systémovú dosku. Informácie o technickom servise nájdete v *inštal*

### <span id="page-13-1"></span>**Odpojenie procesora**

- 1. Dodržuje postupy uvedené v časti [Skôr než](file:///C:/data/systems/insp535st/sk/sm/before.htm#wp1142684) začnete.
- 2. Odpojte kryt počítača (pozrite [Odstránenie krytu počítač](file:///C:/data/systems/insp535st/sk/sm/cover.htm#wp1189054)a).
- △ UPOZORNENIE: **Napriek plastovému chrániču môž**e byť zostava chladi**ča a ventilátora procesora počas normálnej prevádzky veľmi horúca. Skôr než sa jej dotknete, nechajte ju dostatočne dlho vychladnúť.**
- 3. Z počítača vyberte zostavu ventilátora a chladiča procesora (pozri [Odpojenie zostavy ventilátora a chladič](file:///C:/data/systems/insp535st/sk/sm/fan.htm#wp1180146)a procesora).

**POZNÁMKA:** Ak pre nový procesor nepotrebujete nový chladič, použite pri výmene procesora pôvodnú zostavu chladiča.

- 4. Stlačte uvoľňovaciu páčku nadol a von, aby ste ju uvoľnili zo zarážky, ktorá ju zaisťuje.
- 5. Podľa potreby otvorte kryt procesora.

#### **Inspiron™ 535s/537s/545s**

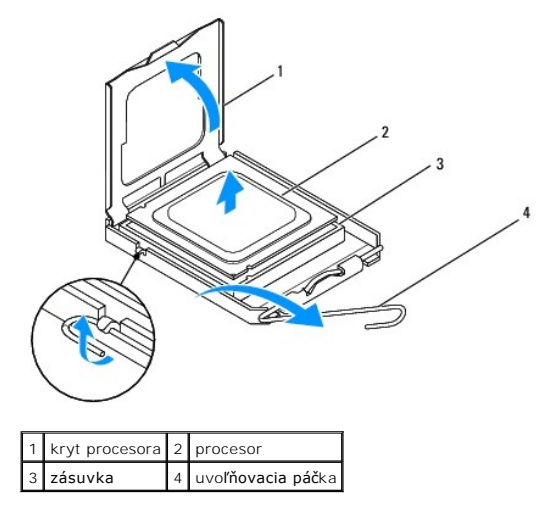

**Inspiron 546s**

<span id="page-14-1"></span>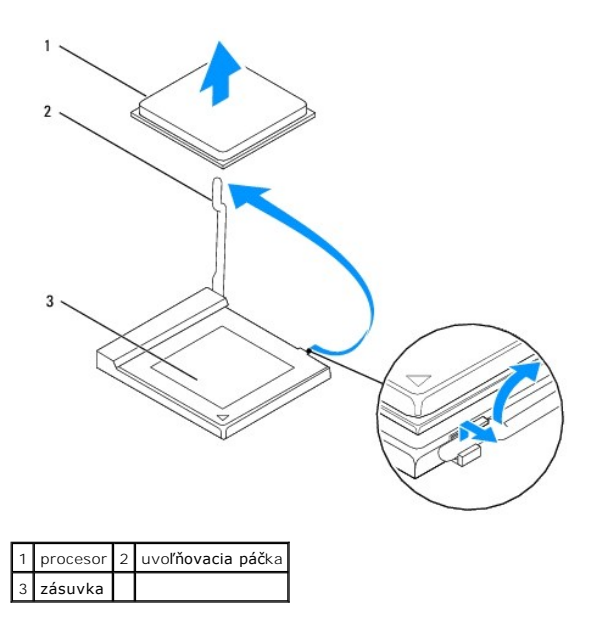

**UPOZORNENIE: Pri odpájaní procesora sa nedotýkajte kolíkov v zásuvke a dbajte, aby na kolíky v zásuvke nespadol žiadny predmet.**

6. Opatrne zdvihnite procesor a odpojte ho zo zásuvky.

Uvoľňovaciu páčku nechajte vysunutú v uvoľnenej polohe, aby bola zásuvka pripravená pre nový procesor.

### <span id="page-14-0"></span>**Inštalácia procesora**

**UPOZORNENIE: Uzemnite sa tak, že sa dotknete nenatreného kovového povrchu na zadnej strane počítača.**

**UPOZORNENIE: Pri inštalácii procesora sa nedotýkajte kolíkov v zásuvke a dbajte na to, aby na kolíky v zásuvke nespadol žiadny predmet.**

- 1. Dodržuje postupy uvedené v časti [Skôr než](file:///C:/data/systems/insp535st/sk/sm/before.htm#wp1142684) začnete.
- 2. Vybaľte nový procesor a dávajte pozor, aby ste sa nedotkli dolnej strany procesora.

**UPOZORNENIE: Procesor v zásuvke nasmerujte do správnej polohy, aby ste zabránili trvalému poškodeniu procesora a počítača, keď ho zapnete.**

3. Ak nie je uvoľňovacia páčka na zásuvke úplne vysunutá, vysuňte ju do tejto polohy.

### **Inspiron 535s/537s/545s**

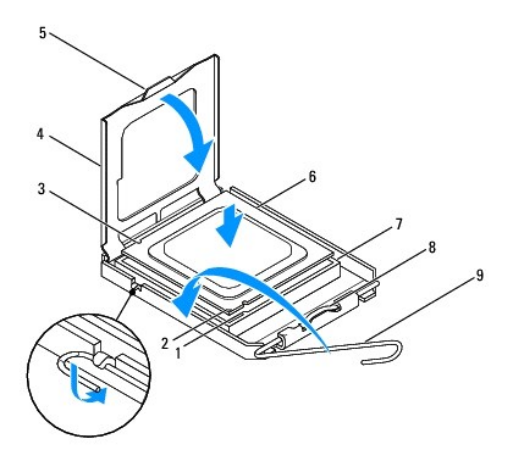

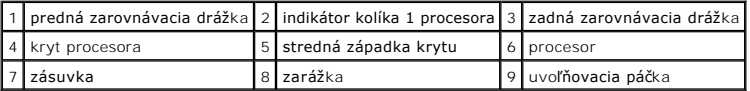

**Inspiron 546s**

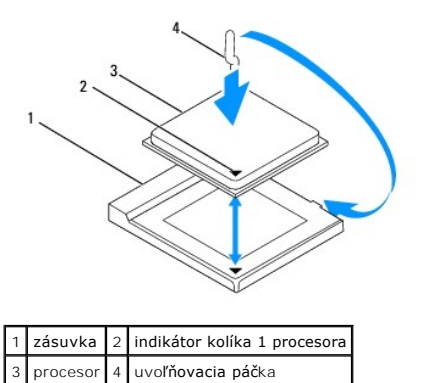

4. Inspiron 535s/537s/545s: nasmerujte predné a zadné zarovnávacie drážky na procesore k predným a zadným zarovnávacím drážkam na zásuvke.

5. Zarovnajte rohy s kolíkmi č. 1 procesora a zásuvky.

**UPOZORNENIE: Aby ste predišli poškodeniu, dbajte na správne zarovnanie procesora so zásuvkou a pri inštalácii procesora nevyvíjajte prílišnú silu.**

- 6. Procesor zasuňte zľahka do zásuvky a dbajte na jeho správne umiestnenie.
- 7. Keď je procesor úplne umiestnený v zásuvke, zatvorte kryt procesora, ak je k dispozícii.

Dbajte na to, aby bola zarážka krytu procesora pod strednou západkou krytu na zásuvke.

- 8. Otočte uvoľňovaciu páčku zásuvky späť k zásuvke a zatlačte ju na svoje miesto, aby ste zaistili procesor.
- 9. Vyčistite tepelné mazivo zo spodnej časti chladiča.
- **UPOZORNENIE: Naneste nové tepelné mazivo. Nové tepelné mazivo je nevyhnutné na zabezpečenie adekvátnej tepelnej väzby, ktorá sa vyžaduje na optimálnu prevádzku procesora.**
- 10. Nové tepelné mazivo naneste na vrchnú časť procesora.
- 11. Nainštalujte sústavu ventilátora a chladiča procesora (pozri In[štalácia zostavy ventilátora a chladič](file:///C:/data/systems/insp535st/sk/sm/fan.htm#wp1193789)a procesora).
- **UPOZORNENIE: Overte, či je zostava ventilátora a chladiča procesora správne osadená a zaistená.**
- 12. Nasaďte kryt počítača (pozri *In[štalácia krytu počítač](file:///C:/data/systems/insp535st/sk/sm/cover.htm#wp1181287)a)*.

#### <span id="page-16-0"></span>Späť [na stranu s obsahom](file:///C:/data/systems/insp535st/sk/sm/index.htm)

### **Jednotky**

**Servisná príručka k zariadeniam Dell™ Inspiron™ 535s/537s/545s/546s** 

- [Odpojenie pevného disku](#page-16-1)
- **O** Inštalácia pevného disku
- Odpojenie [čítačky pamäťových médií](#page-18-0)
- [Výmena čítačky pamäťových médií](#page-19-0)
- [Odpojenie optickej jednotky](#page-20-0)
- **O** Inštalácia optickej jednotky
- VÝSTRAHA: Pred prácou vnútri počítača si prečítajte bezpečnostné pokyny, ktoré ste dostali spolu s počítačom. Ďalšie informácie o bezpečnosti a<br>overených postupoch nájdete na stránke s informáciami o dodržiavaní súladu s r
- **VÝSTRAHA: Aby ste predišli úrazu elektrickým prúdom, pred odpojením krytu vždy odpojte počítač z elektrickej zásuvky.**   $\triangle$
- **VÝSTRAHA: Nepracujte s počítačom bez nainštalovaných krytov (vrátane krytu počítača, predných rámov, držiakov výplne, vložiek predného panela, atď.).**

## <span id="page-16-1"></span>**Odpojenie pevného disku**

**UPOZORNENIE: Ak vymieňate pevný disk obsahujúci údaje, ktoré si chcete ponechať, pred začatím tohto postupu vykonajte zálohovanie súborov.**

- 1. Dodržuje postupy uvedené v časti [Skôr než](file:///C:/data/systems/insp535st/sk/sm/before.htm#wp1142684) začnete.
- 2. Odpojte kryt počítača (pozrite [Odstránenie krytu počítač](file:///C:/data/systems/insp535st/sk/sm/cover.htm#wp1189054)a).
- 3. Odpojte podpornú konzolu (pozri [Odpojenie podpornej konzoly](file:///C:/data/systems/insp535st/sk/sm/bracket.htm#wp1189054)).
- 4. Odpojte napájací a údajový kábel od pevného disku.
	- **POZNAMKA:** Ak teraz nevymieňate pevný disk, odpojte druhý koniec údajového kábla od systémovej dosky a odložte ho nabok. Udajový kábel<br>môžete použiť na inštaláciu pevného disku neskôr.
- 5. Odpojte pevný disk.

#### **Inspiron™ 535s/537s**

a. Zatlačte na poistnú zarážku na bočnej strane pevného disku a vysuňte pevný disk von a nahor.

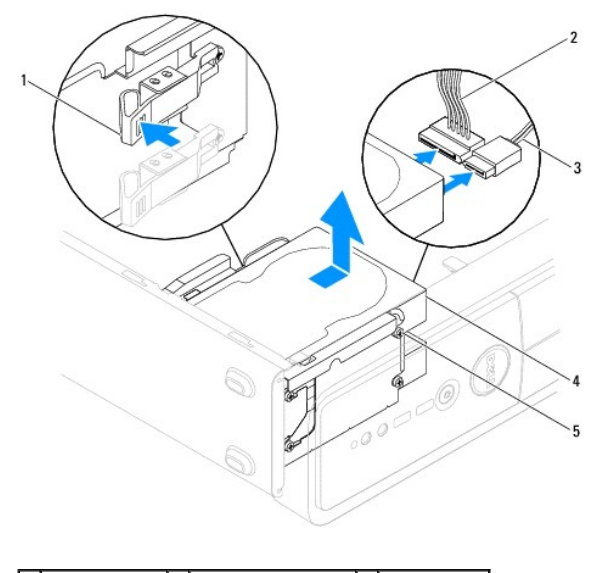

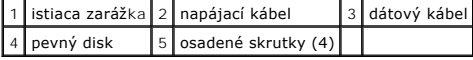

**Inspiron 545s/546s**

a. Potiahnite poistnú zarážku nahor a vysuňte pevný disk von a nahor.

<span id="page-17-1"></span>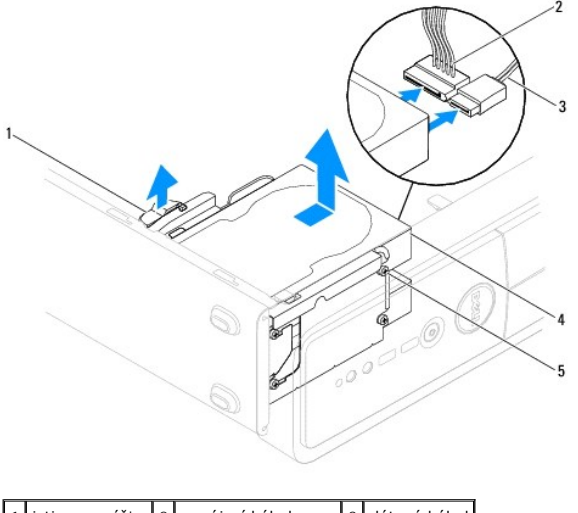

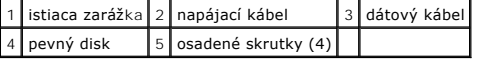

- 6. Nainštalujte podpornú konzolu (pozrite In[štalácia podpornej konzoly](file:///C:/data/systems/insp535st/sk/sm/bracket.htm#wp1181287)).
- 7. Nasaďte kryt počítača (pozri *In[štalácia krytu počítač](file:///C:/data/systems/insp535st/sk/sm/cover.htm#wp1181287)a)*.
- 8. Pripojte počítač a ďalšie zariadenia k elektrickej zásuvke.
- 9. Ak odpojenie pevného disku zmení konfiguráciu jednotky, dbajte na prihliadnutie k týmto zmenám v nastavení systému (pozrite [Nastavenie systému](file:///C:/data/systems/insp535st/sk/sm/setup.htm#wp1160258)).

## <span id="page-17-0"></span>**Inštalácia pevného disku**

- 1. Dodržuje postupy uvedené v časti [Skôr než](file:///C:/data/systems/insp535st/sk/sm/before.htm#wp1142684) začnete.
- 2. Odpojte kryt počítača (pozrite **[Odstránenie krytu počítač](file:///C:/data/systems/insp535st/sk/sm/cover.htm#wp1189054)a**).
- 3. Odpojte podpornú konzolu (pozri [Odpojenie podpornej konzoly](file:///C:/data/systems/insp535st/sk/sm/bracket.htm#wp1189054)).
- 4. Prečítajte si dokumentáciu k jednotke a overte, či je jednotka nakonfigurovaná pre daný počítač.
- 5. Pripojte štyri osadené skrutky k pevnému disku.
- 6. Pripojte napájací a údajový kábel k pevnému disku.
- 7. Pripojte údajový kábel ku konektoru systémovej dosky.
- 8. Zasuňte pevný disk do držiaka pevného disku (disk musí zaklapnúť na miesto).
- 9. Skontrolujte, či sú všetky káble správne zapojené a pevne osadené.
- 10. Nainštalujte podpornú konzolu (pozrite *In[štalácia podpornej konzoly](file:///C:/data/systems/insp535st/sk/sm/bracket.htm#wp1181287)*).
- 11. Nasaďte kryt počítača (pozri **In[štalácia krytu počítač](file:///C:/data/systems/insp535st/sk/sm/cover.htm#wp1181287)a**).
- 12. Počítač a zariadenia zapojte do elektrických zásuviek a potom ich zapnite.
- 13. V dokumentácii dodávanej spolu s čítačkou si prečítajte návod na inštalovanie softvéru na ovládanie čítačky.
- 14. Overte nastavenie systému z hľadiska zmien konfigurácie jednotky (pozrite *[Vstup do nastavení systému](file:///C:/data/systems/insp535st/sk/sm/setup.htm#wp1160276)*).

## <span id="page-18-0"></span>**Odpojenie čítačky pamäťových médií**

- 1. Dodržuje postupy uvedené v časti [Skôr než](file:///C:/data/systems/insp535st/sk/sm/before.htm#wp1142684) začnete.
- 2. Odpojte kryt počítača (pozrite [Odstránenie krytu počítač](file:///C:/data/systems/insp535st/sk/sm/cover.htm#wp1189054)a).
- 3. Odpojte predný rám (pozrite [Odpojenie predného panela](file:///C:/data/systems/insp535st/sk/sm/bezel.htm#wp1181855)).
- 4. Odpojte kábel FlexBay USB a napájací kábel zo zadnej časti čítačky pamäťových médií.

**POZNÁMKA:** Ak teraz nevymieňate čítačku pamäťových médií, odpojte druhý koniec kábla FlexBay USB od systémovej dosky a odložte ho nabok.<br>Kábel FlexBay USB môžete neskôr použiť na inštaláciu čítačky pamäťových médií.

5. Inštalácia čítačky pamäťových kariet.

### **Inspiron 535s/537s**

a. Zatlačte na poistnú zarážku na bočnej strane čítačky multimediálnych kariet a vysuňte ju von.

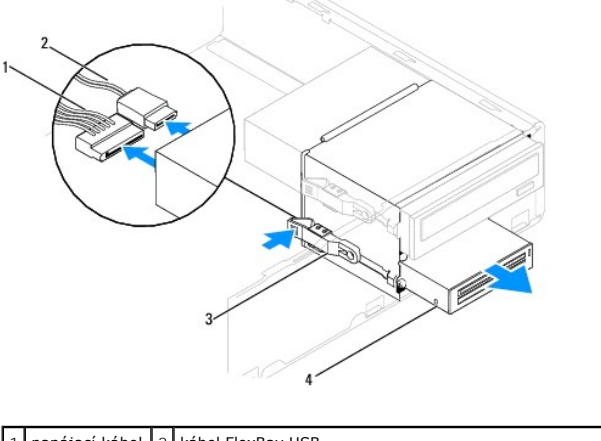

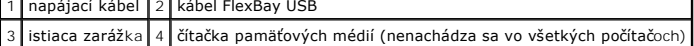

#### **Inspiron 545s/546s**

a. Potiahnite poistnú zarážku nahor a vysuňte čítačku pamäťových kariet.

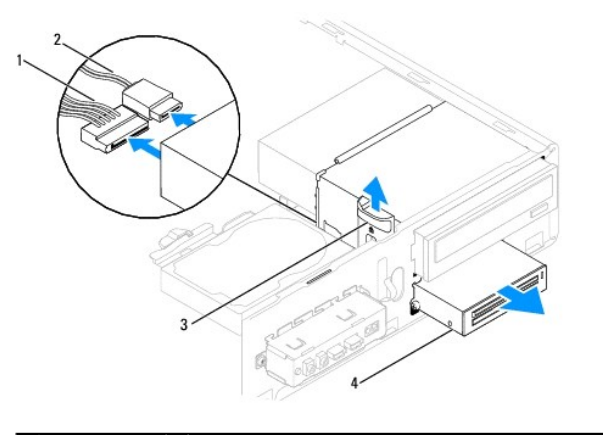

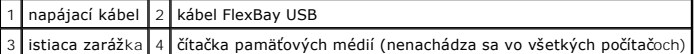

**POZNÁMKA:** Umiestnenie konektorov sa môže odlišovať v závislosti od typu systému. Ďalšie informácie uvádza [Súčasti systémovej dosky](file:///C:/data/systems/insp535st/sk/sm/techov.htm#wp1206583).

6. Nainštalujte predný rám (pozri In[štalácia predného rámu](file:///C:/data/systems/insp535st/sk/sm/bezel.htm#wp1181929)).

7. Nainštalujte kryt počítača (pozri **In[štalácia krytu počítač](file:///C:/data/systems/insp535st/sk/sm/cover.htm#wp1181287)a**).

8. Počítač a zariadenia zapojte do elektrických zásuviek a potom ich zapnite.

# <span id="page-19-0"></span>**Výmena čítačky pamäťových médií**

- 1. Dodržuje postupy uvedené v časti **[Skôr než](file:///C:/data/systems/insp535st/sk/sm/before.htm#wp1142684) začnete**.
- 2. Odpojte kryt počítača (pozrite **[Odstránenie krytu počítač](file:///C:/data/systems/insp535st/sk/sm/cover.htm#wp1189054)a)**.
- 3. Odpojte predný rám (pozrite [Odpojenie predného panela](file:///C:/data/systems/insp535st/sk/sm/bezel.htm#wp1181855)).
- 4. Ak ide o inštaláciu novej čítačky pamäťových médií, odstráňte poistný pliešok. Zarovnajte hrot krížového skrutkovača s otvorom na lište, ktorú chcete odlomiť, otáčajte skrutkovačom smerom von a odlomte a odstráňte lištu.

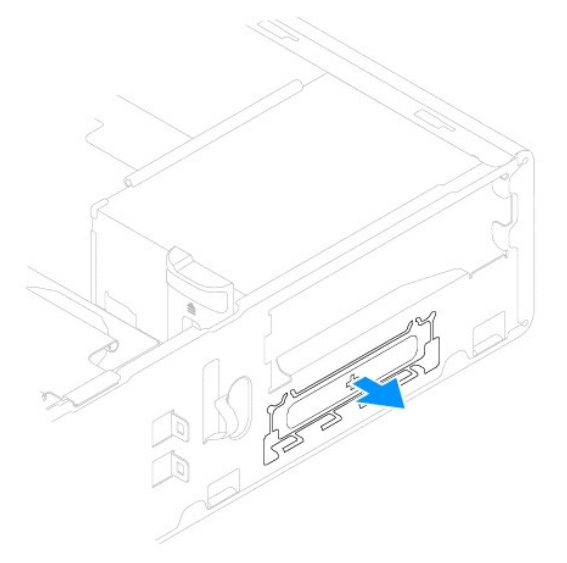

5. Pripojte dve osadené skrutky k čítačke pamäťových médií.

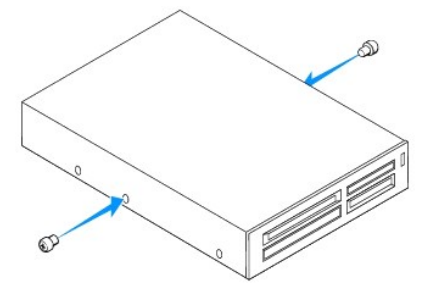

6. Opatrne zasuňte čítačku pamäťových médií do držiaka FlexBay (čítačka pamäťových médií musí zaklapnúť na miesto).

**POZNÁMKA:** Pred pripojením kábla FlexBay USB sa uistite, že je čítačka pamäťových médií nainštalovaná.

- 7. USB kábel FlexBay pripojte k zadnej časti čítačky pamäťových médií a k internému konektoru USB na systémovej doske (pozri [Súčasti systémovej dosky](file:///C:/data/systems/insp535st/sk/sm/techov.htm#wp1206583)).
- 8. Napájací kábel pripojte k zadnej časti čítačky pamäťových médií.
- 9. Nasaďte predný panel (pozri In[štalácia predného rámu](file:///C:/data/systems/insp535st/sk/sm/bezel.htm#wp1181929)).
- 10. Nasaďte kryt počítača (pozri In[štalácia krytu počítač](file:///C:/data/systems/insp535st/sk/sm/cover.htm#wp1181287)a).
- 11. Počítač a zariadenia zapojte do elektrických zásuviek a potom ich zapnite.

## <span id="page-20-1"></span><span id="page-20-0"></span>**Odpojenie optickej jednotky**

- 1. Dodržuje postupy uvedené v časti **[Skôr než](file:///C:/data/systems/insp535st/sk/sm/before.htm#wp1142684) začnete**.
- 2. Odpojte kryt počítača (pozrite [Odstránenie krytu počítač](file:///C:/data/systems/insp535st/sk/sm/cover.htm#wp1189054)a).
- 3. Odpojte predný rám (pozrite [Odpojenie predného panela](file:///C:/data/systems/insp535st/sk/sm/bezel.htm#wp1181855)).
- 4. Odpojte napájací kábel a údajový kábel zo zadnej časti optickej jednotky.

**POZNAMKA:** Ak teraz nevymieňate optickú jednotku, odpojte druhý koniec údajového kábla od systémovej dosky a odložte ho nabok. Udajový<br>kábel môžete neskôr použiť na inštaláciu optickej jednotky.

5. Odpojte optickú jednotku.

#### **Inspiron 535s/537s**

a. Zatlačte na poistnú zarážku na bočnej strane optickej jednotky a vysuňte ju von.

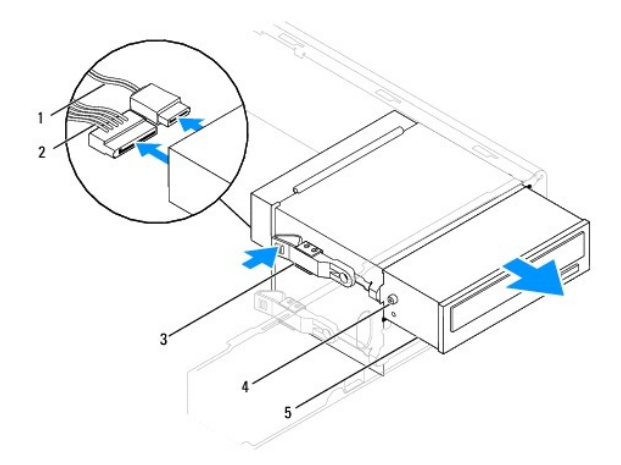

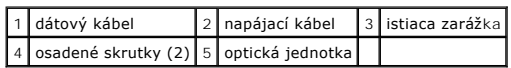

**Inspiron 545s/546s**

a. Potiahnite poistnú zarážku nahor a vysuňte optickú jednotku von.

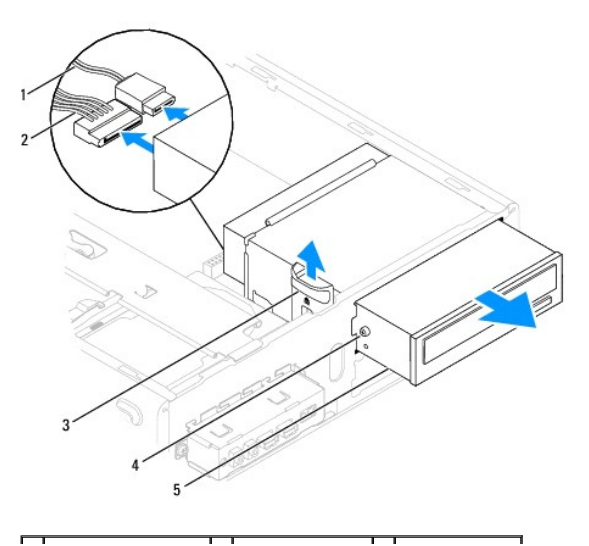

<span id="page-21-1"></span>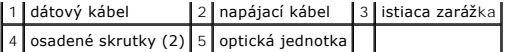

- 6. Nasaďte predný panel (pozri **In[štalácia predného rámu](file:///C:/data/systems/insp535st/sk/sm/bezel.htm#wp1181929)**).
- 7. Nasaďte kryt počítača (pozri In[štalácia krytu počítač](file:///C:/data/systems/insp535st/sk/sm/cover.htm#wp1181287)a).
- 8. Počítač a zariadenia zapojte do elektrických zásuviek a potom ich zapnite.
- 9. V ponuke Nastavenie systému nakonfigurujte jednotky (pozri Mo[žnosti nastavenia systému](file:///C:/data/systems/insp535st/sk/sm/setup.htm#wp1166955)).

## <span id="page-21-0"></span>**Inštalácia optickej jednotky**

- 1. Dodržuje postupy uvedené v časti [Skôr než](file:///C:/data/systems/insp535st/sk/sm/before.htm#wp1142684) začnete.
- 2. Odpojte kryt počítača (pozrite **[Odstránenie krytu počítač](file:///C:/data/systems/insp535st/sk/sm/cover.htm#wp1189054)a**).
- 3. Odpojte predný rám (pozrite [Odpojenie predného panela](file:///C:/data/systems/insp535st/sk/sm/bezel.htm#wp1181855)).
- 4. Pripojte dve osadené skrutky k optickej jednotke.
- 5. Jednotku pomaly zasúvajte na svoje miesto.
- 6. Pripojte napájací a údajový kábel k optickej jednotke.
- 7. Pripojte údajový kábel ku konektoru systémovej dosky.

**POZNÁMKA:** Umiestnenie konektorov sa môže odlišovať v závislosti od typu systému. Ďalšie informácie uvádza [Súčasti systémovej dosky](file:///C:/data/systems/insp535st/sk/sm/techov.htm#wp1206583).

- 8. Nasaďte predný panel (pozri In[štalácia predného rámu](file:///C:/data/systems/insp535st/sk/sm/bezel.htm#wp1181929)).
- 9. Nasaďte kryt počítača (pozri *In[štalácia krytu počítač](file:///C:/data/systems/insp535st/sk/sm/cover.htm#wp1181287)a)*.
- 10. Počítač a zariadenia zapojte do elektrických zásuviek a zapnite ich.

V dokumentácii dodávanej spolu s jednotkou si prečítajte návod na inštaláciu softvéru, ktorý je určený na používanie jednotky.

11. Overte nastavenie systému z hľadiska zmien konfigurácie jednotky (pozrite [Vstup do nastavení systému](file:///C:/data/systems/insp535st/sk/sm/setup.htm#wp1160276)).

### <span id="page-22-0"></span> **Ventilátory**

**Servisná príručka k zariadeniam Dell™ Inspiron™ 535s/537s/545s/546s** 

- [Odpojenie zostavy ventilátora a chladič](#page-22-1)a procesora
- **O** Inštalácia zostavy ventilátora a chla
- [Odpojenie ventilátora š](#page-24-0)asi
- **O** In[štalácia ventilátora š](#page-25-0)asi
- VYSTRAHA: Pred prácou vnútri počítača si prečítajte bezpečnostné pokyny, ktoré ste dostali spolu s počítačom. Dalšie informácie o bezpečnosti a<br>overených postupoch nájdete na stránke s informáciami o dodržiavaní súladu s r
- VYSTRAHA: Aby ste predišli možnému úrazu elektrickým prúdom, úrazu spôsobenému pohybom lamiel ventilátora alebo iným neočakávaným<br>zraneniam, pred otváraním krytu vždy odpojte počítač od elektrickej siete.
- **VÝSTRAHA: Nepracujte s počítačom bez nainštalovaných krytov (vrátane krytu počítača, predných rámov, držiakov výplne, vložiek predného panela, atď.).**

### <span id="page-22-1"></span>**Odpojenie zostavy ventilátora a chladiča procesora**

- **UPOZORNENIE: Ventilátor a chladič procesora je jedna jednotka. Nepokúšajte sa odpájať ventilátor zvlášť.**
- **UPOZORNENIE: Pri výmene zostavy ventilátora a chladiča procesora sa nedotýkajte lamiel ventilátora. Mohlo by to poškodiť ventilátor.**
- 1. Dodržuje postupy uvedené v časti **[Skôr než](file:///C:/data/systems/insp535st/sk/sm/before.htm#wp1142684) začnete**.
- 2. Odpojte kryt počítača (pozrite [Odstránenie krytu počítač](file:///C:/data/systems/insp535st/sk/sm/cover.htm#wp1189054)a).
- 3. Odpojte kábel zostavy ventilátora a chladiča procesora od konektora ventilátora procesora na systémovej doske (pozri [Súčasti systémovej dosky](file:///C:/data/systems/insp535st/sk/sm/techov.htm#wp1206583)).
- 4. Opatrne odsuňte všetky káble, ktoré sú vedené ponad zostavou ventilátora a chladiča procesora.
- UPOZORNENI E: **Napriek plastovému chrániču môž**e byť zostava chladiča poč**as normálnej prevádzky veľmi horúca. Skôr než** sa jej dotknete,<br>nechajte ju dostatoč**ne dlho vychladnúť**.
- 5. Odpojte zostavu ventilátora a chladiča procesora.

#### **Inspiron™ 535s/537s/545s**

a. Uvoľnite štyri skrutky so zapustenou hlavou, ktoré upevňujú zostavu ventilátora a chladiča procesora a vyberte ju priamo nahor.

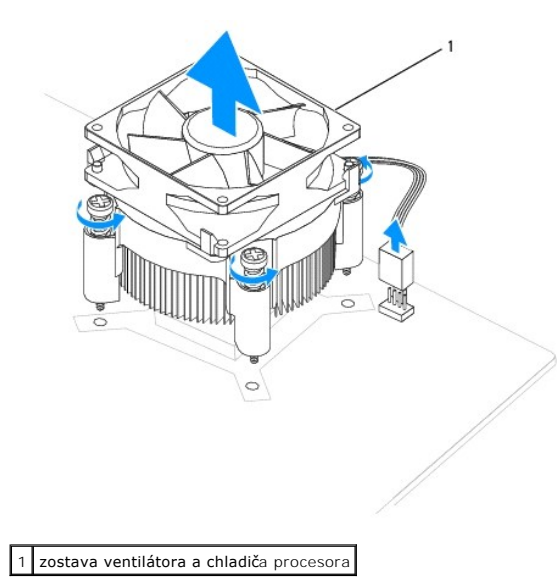

**Z POZNÁMKA:** Zostava ventilátora a chladiča procesora v počítači nemusí presne zodpovedať zostave na hornej ilustrácii.

#### <span id="page-23-0"></span>**Inspiron 546s**

- a. Páčku svorky otočte o 180 stupňov proti smeru chodu hodinových ručičiek, čím ju uvoľníte z výbežku konzoly.
- b. Zostavu ventilátora a chladiča procesora mierne vytočte smerom nahor a vyberte ju z počítača. Zostavu ventilátora a chladiča procesora položte vrchnou časťou dole, aby tepelné mazivo smerovalo nahor.

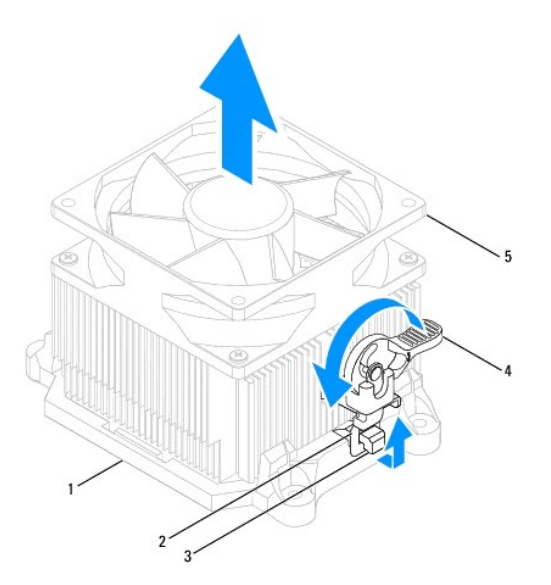

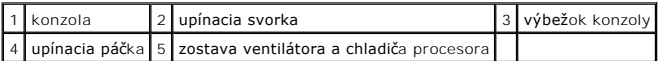

**POZNÁMKA:** Zostava ventilátora a chladiča procesora v počítači nemusí presne zodpovedať zostave na hornej ilustrácii.

## <span id="page-23-1"></span>**Inštalácia zostavy ventilátora a chladiča procesora**

**UPOZORNENIE: Keď inštalujete ventilátor, dbajte na to, aby ste nepriškripli vodiče medzi systémovou doskou a ventilátorom.**

- 1. Odstráňte tepelné mazivo zo spodnej časti zostavy ventilátora a chladiča procesora.
- **UPOZORNENIE: Naneste nové tepelné mazivo. Nové tepelné mazivo je nevyhnutné na zabezpečenie adekvátnej tepelnej väzby, ktorá sa vyžaduje na optimálnu prevádzku procesora.**
- 2. Nové tepelné mazivo naneste na vrchnú časť procesora.
- 3. Nainštalujte zostavu ventilátora a chladiča procesora.

#### **Inspiron 535s/537s/545s**

- a. Zarovnajte skrutky so zapustenou hlavou na sústave ventilátora a chladiča procesora so štyrmi kovovými výstupkami s otvormi na skrutky na systémovej doske.
- b. Dotiahnite štyri skrutky so zapustenou hlavou, ktoré upevňujú zostavu ventilátora a chladiča procesora k systémovej doske.

**POZNÁMKA:** Ubezpečte sa, že zostava ventilátora a chladiča procesora je správne osadená a zaistená.

#### **Inspiron 546s**

- a. Umiestnite zostavu ventilátora a chladiča procesora do konzoly.
- b. Ubezpečte sa, že obe upínacie svorky sú zarovnané s výbežkami konzoly.
- c. Podržte zostavu ventilátora a chladiča procesora na mieste a otočte páčku svorky o 180 stupňov v smere chodu hodinových ručičiek, čím upevníte zostavu ventilátora a chladiča procesora.

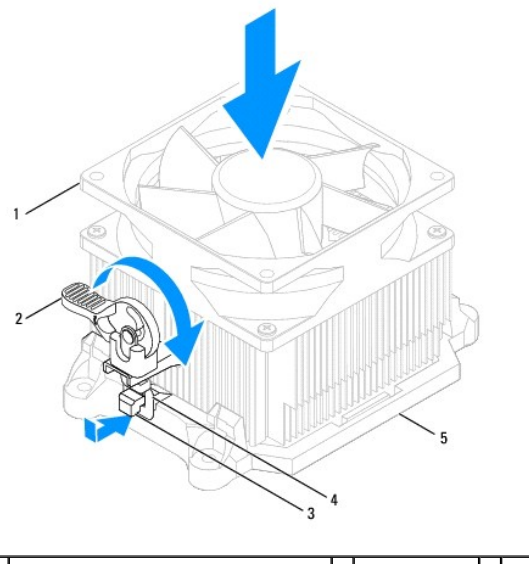

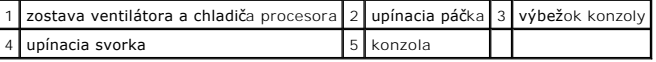

- 4. Pripojte kábel zostavy ventilátora a chladiča procesora ku konektoru ventilátora na systémovej doske (pozri [Súčasti systémovej dosky](file:///C:/data/systems/insp535st/sk/sm/techov.htm#wp1206583)).
- 5. Nasaďte kryt počítača (pozri *In[štalácia krytu počítač](file:///C:/data/systems/insp535st/sk/sm/cover.htm#wp1181287)a*).
- 6. Počítač a zariadenia zapojte do elektrickej zásuvky a zapnite ich.

## <span id="page-24-0"></span>**Odpojenie ventilátora šasi**

**UPOZORNENIE: Keď odpájate ventilátor šasi, nedotýkajte sa lamiel ventilátora. Mohlo by to poškodiť ventilátor.**

- 1. Dodržuje postupy uvedené v časti [Skôr než](file:///C:/data/systems/insp535st/sk/sm/before.htm#wp1142684) začnete.
- 2. Odpojte kryt počítača (pozrite [Odstránenie krytu počítač](file:///C:/data/systems/insp535st/sk/sm/cover.htm#wp1189054)a).
- 3. Kábel ventilátora šasi odpojte od konektora ventilátora šasi na systémovej doske (pozri [Súčasti systémovej dosky](file:///C:/data/systems/insp535st/sk/sm/techov.htm#wp1206583)).
- 4. Odpojte skrutku, ktorá upevňuje ventilátor šasi.
- 5. Ventilátor šasi posuňte smerom k prednej časti počítača a zdvihnite ho.

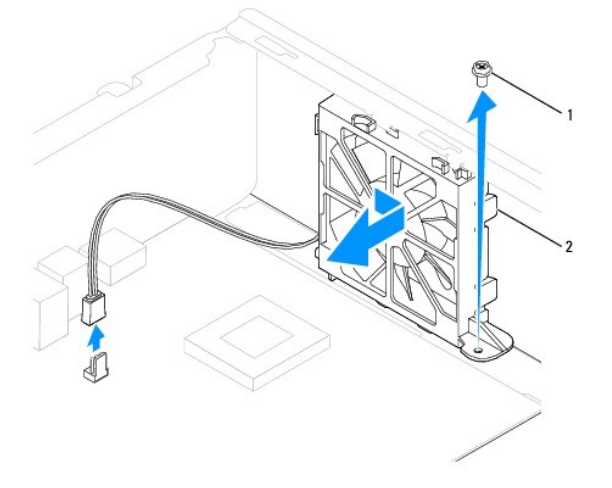

## <span id="page-25-0"></span>**Inštalácia ventilátora šasi**

- 1. Dodržuje postupy uvedené v časti [Skôr než](file:///C:/data/systems/insp535st/sk/sm/before.htm#wp1142684) začnete.
- 2. Zarovnajte horné a dolné zarážky ventilátora šasi s výbežkami šasi a zasuňte ventilátor šasi do zadnej časti počítača.

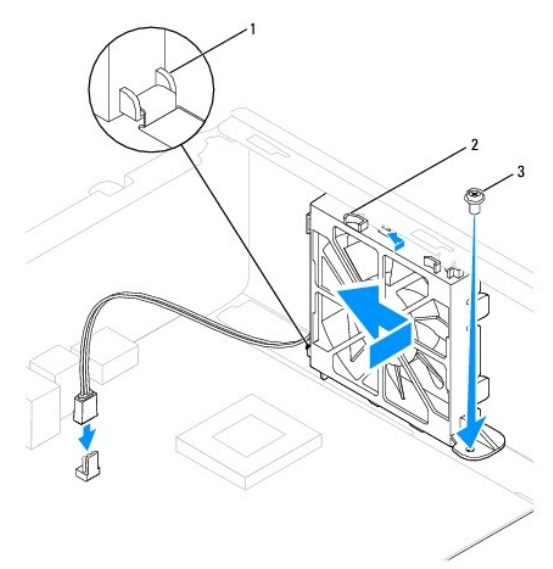

1 spodná zarážka  $2$  vrchné zarážky  $(2)$  3 skrutka

- 3. Nainštalujte skrutku, ktorá upevňuje ventilátor šasi.
- 4. Pripojte kábel ventilátora šasi do konektora na systémovej doske (pozri [Súčasti systémovej dosky](file:///C:/data/systems/insp535st/sk/sm/techov.htm#wp1206583)).
- 5. Nasaďte kryt počítača (pozri *In[štalácia krytu počítač](file:///C:/data/systems/insp535st/sk/sm/cover.htm#wp1181287)a)*.
- 6. Počítač a zariadenia zapojte do elektrickej zásuvky a zapnite ich.

#### <span id="page-26-0"></span>Späť [na stranu s obsahom](file:///C:/data/systems/insp535st/sk/sm/index.htm)

### **Servisná príručka k zariadeniam Dell™ Inspiron™ 535s/537s/545s/546s**

 **Predný I/O panel** 

- [Výmena predného I/O panela](#page-26-1)
- **O** Inštalácia predného I/O panela
- $\mathbb{A}$ VYSTRAHA: Pred prácou vnútri počítača si prečítajte bezpečnostné pokyny, ktoré ste dostali spolu s počítačom. Dalšie informácie o bezpečnosti a<br>overených postupoch nájdete na stránke s informáciami o dodržiavaní súladu s r
- **VÝSTRAHA: Aby ste predišli úrazu elektrickým prúdom, pred odpojením krytu vždy odpojte počítač z elektrickej zásuvky.**
- $\triangle$ **VÝSTRAHA: Nepracujte s počítačom bez nainštalovaných krytov (vrátane krytu počítača, predných rámov, držiakov výplne, vložiek predného panela, atď.).**

### <span id="page-26-1"></span>**Výmena predného I/O panela**

**POZNÁMKA:** Pri odpájaní si zaznačte smerovanie všetkých káblov, aby ste ich pri inštalovaní nového I/O panela správne nasmerovali.

- 1. Dodržuje postupy uvedené v časti **[Skôr než](file:///C:/data/systems/insp535st/sk/sm/before.htm#wp1142684) začnete**.
- 2. Odpojte kryt počítača (pozrite [Odstránenie krytu počítač](file:///C:/data/systems/insp535st/sk/sm/cover.htm#wp1189054)a).
- 3. Odpojte predný rám (pozrite [Odpojenie predného panela](file:///C:/data/systems/insp535st/sk/sm/bezel.htm#wp1181855))
- 4. Odpojte podpornú konzolu (pozri [Odpojenie podpornej konzoly](file:///C:/data/systems/insp535st/sk/sm/bracket.htm#wp1189054)).
- 5. Odpojte pevný disk (pozri [Odpojenie pevného disku](file:///C:/data/systems/insp535st/sk/sm/drives.htm#wp1187082)).
- **UPOZORNENIE: Pri vysúvaní I/O panela počítača buďte veľmi opatrní. Nepozornosťou by ste mohli poškodiť konektory káblov a vodiace svorky káblov.**
- 6. Od systémovej dosky opojte všetky káble, ktoré sú pripojené k I/O panelu.
- 7. Odstráňte skrutku, ktorá upevňuje I/O panel k šasi.
- 8. Posuňte I/O panel doľava a opatrne ho vytiahnite.

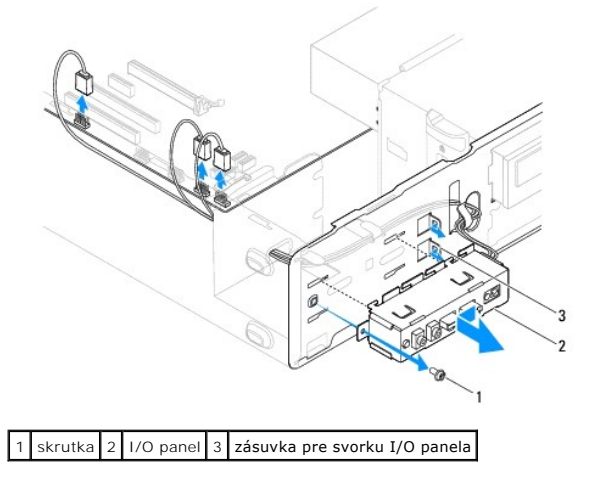

## <span id="page-26-2"></span>**Inštalácia predného I/O panela**

**UPOZORNENIE: Pri zasúvaní I/O panela do počítača dávajte pozor, aby sa nepoškodili konektory káblov a vodiace svorky káblov.**

- 1. Svorku I/O panela vyrovnajte a zasuňte do otvoru svorky I/O panela.
- 2. Nainštalujte skrutku, ktorá upevňuje I/O panel k šasi.
- 3. Pripojte káble ku konektorom systémovej dosky.
- 4. Namontujte späť pevný disk (pozri *In[štalácia pevného disku](file:///C:/data/systems/insp535st/sk/sm/drives.htm#wp1187504)*).
- 5. Nainštalujte podpornú konzolu (pozrite *In[štalácia podpornej konzoly](file:///C:/data/systems/insp535st/sk/sm/bracket.htm#wp1181287)*).
- 6. Nasaďte predný panel (pozri In[štalácia predného rámu](file:///C:/data/systems/insp535st/sk/sm/bezel.htm#wp1181929)).
- 7. Nasaďte kryt počítača (pozri *In[štalácia krytu počítač](file:///C:/data/systems/insp535st/sk/sm/cover.htm#wp1181287)a)*.
- 8. Počítač a zariadenia zapojte do elektrickej zásuvky a zapnite ich.

#### <span id="page-28-0"></span>Späť [na stranu s obsahom](file:///C:/data/systems/insp535st/sk/sm/index.htm)

### **Pamäť**

**Servisná príručka k zariadeniam Dell™ Inspiron™ 535s/537s/545s/546s** 

- [Odpojenie pamäte](#page-28-1)
- **O** Inštalácia pamäte
- [Odporúčaná konfigurácia pamäte](#page-29-0)
- [Nastavenie konfigurácie dvojkanálovej pamäte](#page-29-1)

VYSTRAHA: Pred prácou vnútri počítača si prečítajte bezpečnostné pokyny, ktoré ste dostali spolu s počítačom. Dalšie informácie o bezpečnosti a<br>overených postupoch nájdete na stránke s informáciami o dodržiavaní súladu s r

**VÝSTRAHA: Aby ste predišli úrazu elektrickým prúdom, pred odpojením krytu vždy odpojte počítač z elektrickej zásuvky.**   $\wedge$ 

**VÝSTRAHA: Nepracujte s počítačom bez nainštalovaných krytov (vrátane krytu počítača, predných rámov, držiakov výplne, vložiek predného panela, atď.).** 

### <span id="page-28-1"></span>**Odpojenie pamäte**

- 1. Dodržuje postupy uvedené v časti [Skôr než](file:///C:/data/systems/insp535st/sk/sm/before.htm#wp1142684) začnete.
- 2. Odpojte kryt počítača (pozrite **[Odstránenie krytu počítač](file:///C:/data/systems/insp535st/sk/sm/cover.htm#wp1189054)a**).
- 3. Na systémovej doske nájdite pamäťové moduly (pozrite **[Súčasti systémovej dosky](file:///C:/data/systems/insp535st/sk/sm/techov.htm#wp1206583)**).
- 4. Roztvorte zaisťovacie svorky na každom konci konektora pamäťového modulu.

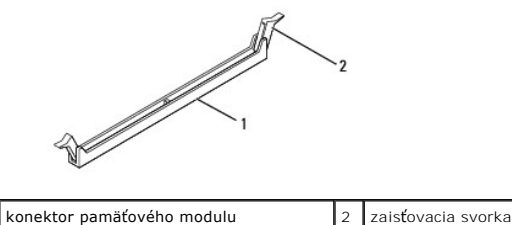

5. Uchopte pamäťový modul a ťahajte ho nahor.

Ak sa pamäťový modul nedá ľahko vybrať, zľahka ním pohýbte smerom vzad a vpred, aby ste ho odpojili z konektora.

## <span id="page-28-2"></span>**Inštalácia pamäte**

- 1. Dodržuje postupy uvedené v časti [Skôr než](file:///C:/data/systems/insp535st/sk/sm/before.htm#wp1142684) začnete.
- 2. Roztvorte zaisťovacie svorky na každom konci konektora pamäťového modulu.
- 3. Postupujte podľa pokynov na inštaláciu pamäte (pozrite [Odporúčaná konfigurácia pamäte](#page-29-0)).
- **UPOZORNENIE: Neinštalujte pamäťové moduly ECC.**
- 4. Zarovnajte drážku v spodnej časti pamäťového modulu so zarážkou na konektore pamäťového modulu.

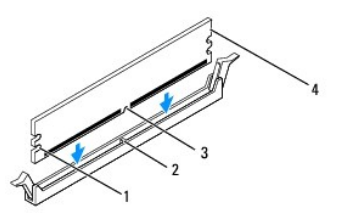

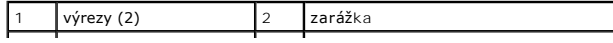

<span id="page-29-2"></span>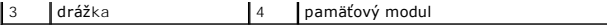

- **UPOZORNENIE: S cieľom vyhnúť sa poškodeniu pamäťového modulu zatlačte modul priamo nadol do konektora a rovnomerne tlačte na oba konce pamäťového modulu.**
- 5. Zasúvajte pamäťový modul do konektora, kým nezacvakne na svojom mieste.

Ak pamäťový modul vložíte správne, poistné svorky zacvaknú do výrezov každého konca pamäťového modulu.

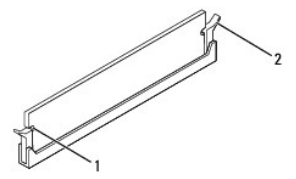

1 výrezy (2) 2 zaisťovacia svorka (v zaistenej polohe)

- 6. Nasaďte kryt počítača (pozri *In[štalácia krytu počítač](file:///C:/data/systems/insp535st/sk/sm/cover.htm#wp1181287)a)*.
- 7. Počítač a zariadenia zapojte do elektrických zásuviek a potom ich zapnite.

Keď sa zobrazí hlásenie, že sa veľkosť pamäte zmenila, pokračujte stlačením klávesu <F1>.

- 8. Prihláste sa do počítača.
- 9. Pravým tlačidlom myši kliknite na ikonu **Tento počítač** na pracovnej ploche systému Microsoft® Windows® a kliknite na položku **Vlastnosti**.
- 10. Kliknite na kartu **Všeobecné**.
- 11. Ak chcete overiť správnosť inštalácie pamäte, overte uvedenú veľkosť pamäte RAM.

### <span id="page-29-0"></span>**Odporúčaná konfigurácia pamäte**

Ak inštalujete alebo vymieňate pamäť, prečítajte si nižšie uvedenú tabuľku:

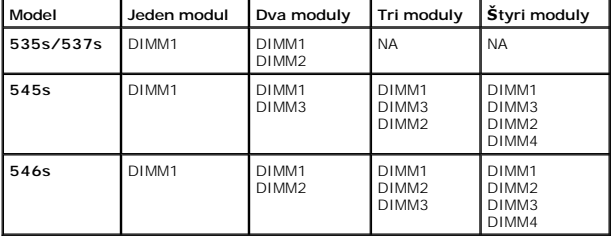

## <span id="page-29-1"></span>**Nastavenie konfigurácie dvojkanálovej pamäte**

**Z⁄POZNÁMKA:** Dvojkanálová pamäť nie je podporovaná v zariadeniach Inspiron™ 535s/537s.

**Inspiron 545s**

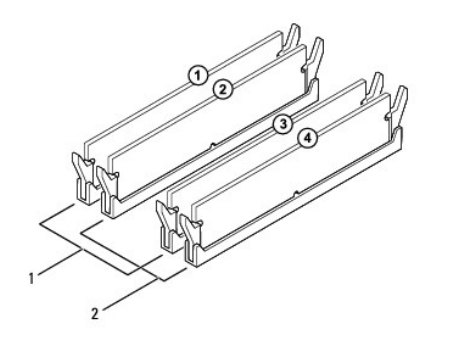

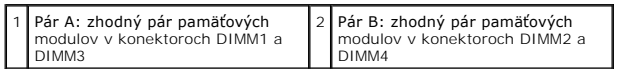

**Inspiron 546s**

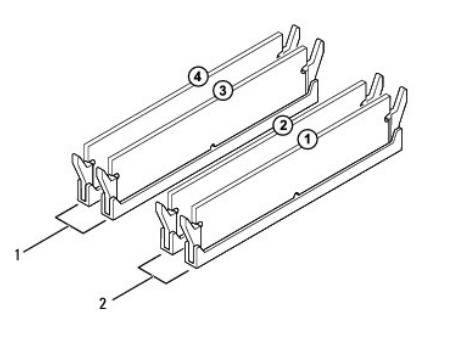

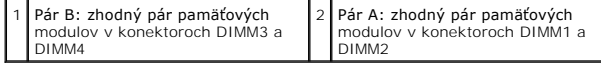

┚

#### <span id="page-31-0"></span>Späť [na stranu s obsahom](file:///C:/data/systems/insp535st/sk/sm/index.htm)

# **Napájací zdroj**

**Servisná príručka k zariadeniam Dell™ Inspiron™ 535s/537s/545s/546s** 

- [Odpojenie napájacieho zdroja](#page-31-1)
- **O** Inštalácia napájacieho zdroja
- $\Lambda$ VYSTRAHA: Pred prácou vnútri počítača si prečítajte bezpečnostné pokyny, ktoré ste dostali spolu s počítačom. Dalšie informácie o bezpečnosti a<br>overených postupoch nájdete na stránke s informáciami o dodržiavaní súladu s r
- **VÝSTRAHA: Aby ste predišli úrazu elektrickým prúdom, pred odpojením krytu vždy odpojte počítač z elektrickej zásuvky.**

 $\triangle$ **VÝSTRAHA: Nepracujte s počítačom bez nainštalovaných krytov (vrátane krytu počítača, predných rámov, držiakov výplne, vložiek predného panela, atď.).** 

### <span id="page-31-1"></span>**Odpojenie napájacieho zdroja**

- 1. Dodržuje postupy uvedené v časti [Skôr než](file:///C:/data/systems/insp535st/sk/sm/before.htm#wp1142684) začnete.
- 2. Odpojte kryt počítača (pozrite **[Odstránenie krytu počítač](file:///C:/data/systems/insp535st/sk/sm/cover.htm#wp1189054)a**).
- 3. Káble privádzajúce jednosmerný prúd odpojte od systémovej dosky a jednotiek.

Pri odpájaní napájacích káblov vedúcich jednosmerný prúd od systémovej dosky a jednotiek si poznačte vedenie týchto káblov pod zarážkami v skrinke<br>počítača. Káble musia byť pri opätovnom zapojení správne vedené, aby sa pre

- 4. Odpojte podpornú konzolu (pozri [Odpojenie podpornej konzoly](file:///C:/data/systems/insp535st/sk/sm/bracket.htm#wp1189054))
- 5. Odpojte všetky káble od poistnej svorky na boku napájacieho zdroja.
- 6. Odskrutkujte tri skrutky, ktoré upevňujú napájací zdroj k šasi počítača.

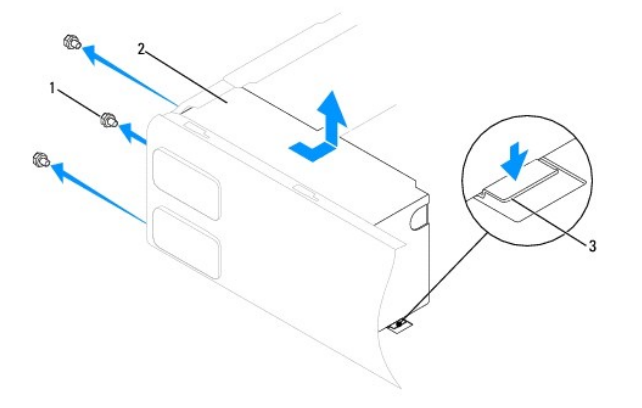

#### $|1|$ skrutky (3)  $|2|$ napájanie  $|3|$ poistná zarážka (iba v zariadeniach Inspiron 535s a 537s)

7. Zariadenia Inspiron 535s a 537s: zatlačte na poistnú zarážku.

Napájací zdroj vysuňte von a vyberte ho.

### <span id="page-31-2"></span>**Inštalácia napájacieho zdroja**

1. Zariadenia Inspiron 535s a 537s: zatlačte na poistnú zarážku.

Nový napájací zdroj posúvajte smerom k zadnej časti počítača.

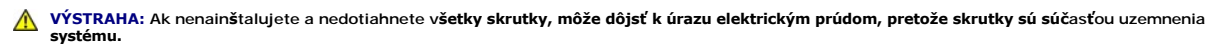

2. Nainštalujte tri skrutky, ktoré upevňujú napájací zdroj k šasi počítača.

**POZNAMKA:** Elektrické napájacie káble vedúce jednosmerný prúd veďte popod zarážky šasi. Káble musia byť vedené správne, aby sa predišlo ich<br>poškodeniu.

- 3. Jednosmerné napájacie káble znova pripojte k systémovej doske a jednotkám.
- 4. Pripojte všetky káble k poistnej svorke na boku napájacieho zdroja.

**24 POZNÁMKA:** Opätovne skontrolujte všetky káblové spoje a uistite sa, že sú upevnené.

- 5. Nainštalujte podpornú konzolu (pozrite **In[štalácia podpornej konzoly](file:///C:/data/systems/insp535st/sk/sm/bracket.htm#wp1181287)**).
- 6. Nasaďte kryt počítača (pozri *In[štalácia krytu počítač](file:///C:/data/systems/insp535st/sk/sm/cover.htm#wp1181287)a)*.
- 7. Počítač a zariadenia zapojte do elektrickej zásuvky a zapnite ich.

#### <span id="page-33-0"></span>Späť [na stranu s obsahom](file:///C:/data/systems/insp535st/sk/sm/index.htm)

### **Nastavenie systému**

**Servisná príručka k zariadeniam Dell™ Inspiron™ 535s/537s/545s/546s** 

- **O** [Preh](#page-33-1)ľad
- [Vstup do nastavení systému](#page-33-2)
- [Vymazanie zabudnutých hesiel](#page-39-0)
- [Vymazanie nastavení CMOS](#page-40-0)
- [Aktualizácia systému BIOS](#page-42-0)

### <span id="page-33-1"></span>**Prehľad**

Nastavenie systému sa používa na nasledujúce činnosti:

- l Zmena informácií o konfigurácii systému po pridaní, zmene alebo odstránení hardvéru v počítači,
- l Nastavenie alebo zmena možnosti voliteľnej používateľom, napr. hesla používateľa,
- l Načítanie aktuálneho množstva pamäte alebo nastavenie typu nainštalovaného pevného disku.

Skôr než začnete používať nastavenia systému, odporúčame, aby ste si zaznamenali informácie na obrazovke nastavenia systému v prípade potreby použitia v budúcnosti.

**UPOZORNENIE: Ak nie ste pokročilý používateľ, nastavenia systému nemeňte. Niektoré zmeny môžu spôsobiť, že počítač nebude správne fungovať.**

## <span id="page-33-2"></span>**Vstup do nastavení systému**

- 1. Zapnite alebo reštartujte počítač.
- 2. Keď sa zobrazí logo DELL, ihneď stlačte kláves <F12>.

**POZNAMKA:** Ak budete dlhšiu dobu držať stlačený niektorý z klávesov, môže dôjsť k poruche klávesnice. S cieľom vyhnúť sa možnému zlyhaniu<br>klávesnice v rovnomerných intervaloch stláčajte a púšťajte kláves <F2>, kým sa nezo

Ak budete čakať pridlho a zobrazí sa logo operačného systému, vyčkajte kým neuvidíte pracovnú plochu Microsoft® Windows®; potom vypnite počítač a celý postup zopakujte.

#### **Obrazovky nastavenia systému**

**Zoznam s možnosťami** — táto oblasť sa zobrazí vo vrchnej časti okna nastavení systému. Tabuľkové možnosti obsahujú funkcie, ktoré definujú konfiguráciu<br>vášho počítača, vrátane nainštalovaného hardvéru, úspory energie a be

**Pole možností** — táto oblasť obsahuje informácie o každej možnosti. V tomto okne si môžete pozrieť aktuálne nastavenia a vykonať zmeny nastavení. Na<br>zvýraznenie možnosti použite tlačidlá so šípkami vpravo a vľavo. Na výbe

**Okno pomocníka** — toto okno poskytuje kontextovú pomoc v závislosti od vybratých možností.

**Kľúčové funkcie** — toto okno sa zobrazí pod oknom s možnosťami a uvádza tlačidlá a ich funkcie v aktívnom okne nastavení systému.

#### **Možnosti nastavenia systému**

**POZNÁMKA:** V závislosti od počítača a od nainštalovaných zariadení sa položky uvedené v tejto časti nemusia zobrazovať alebo sa nemusia zobrazovať presne tak, ako sú uvedené.

**Inspiron 535s/537s**

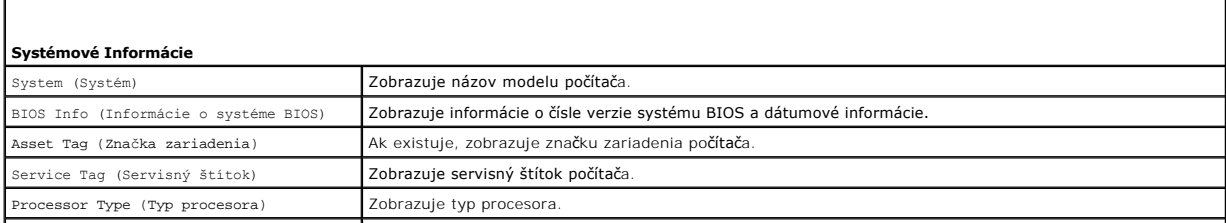

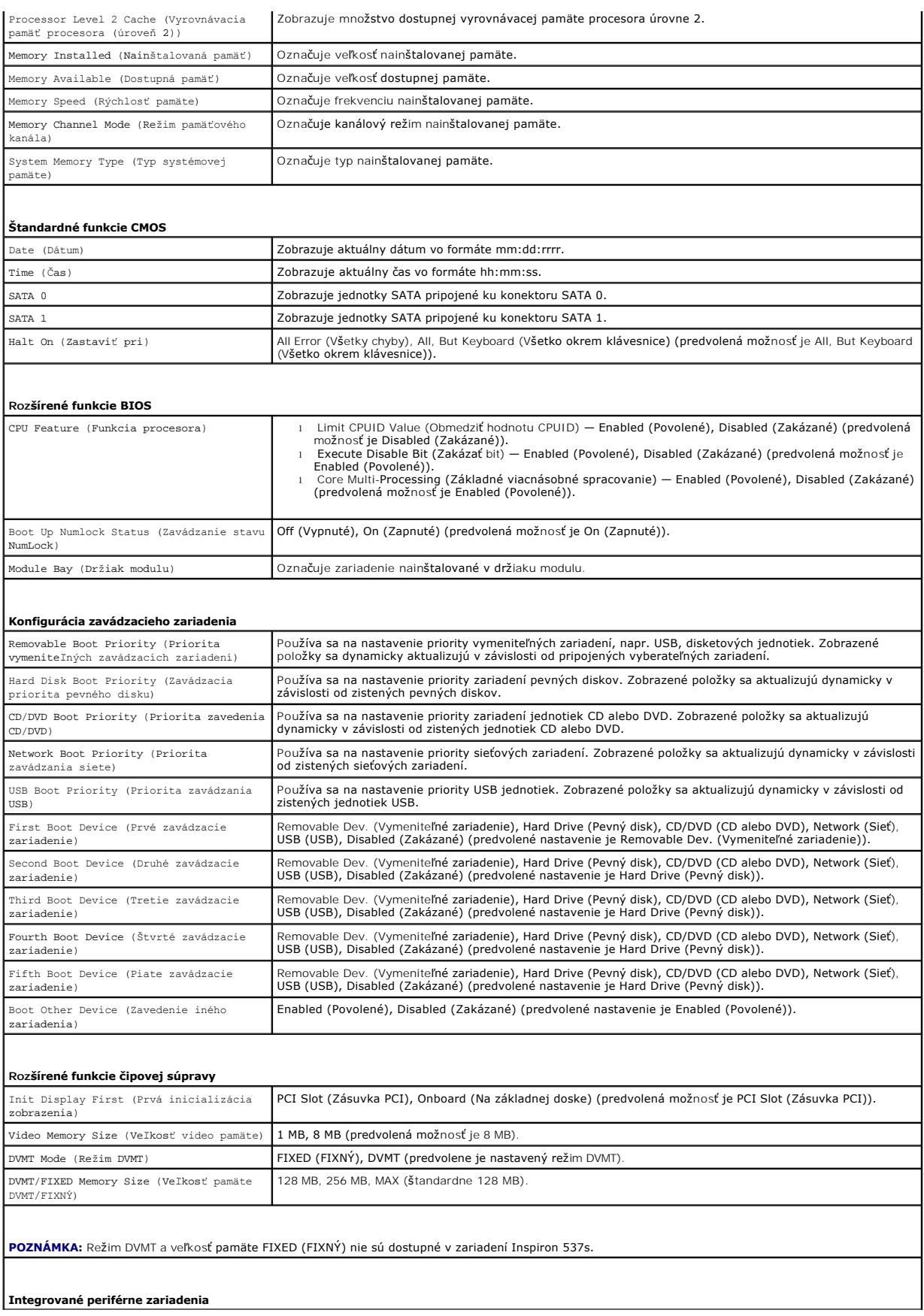

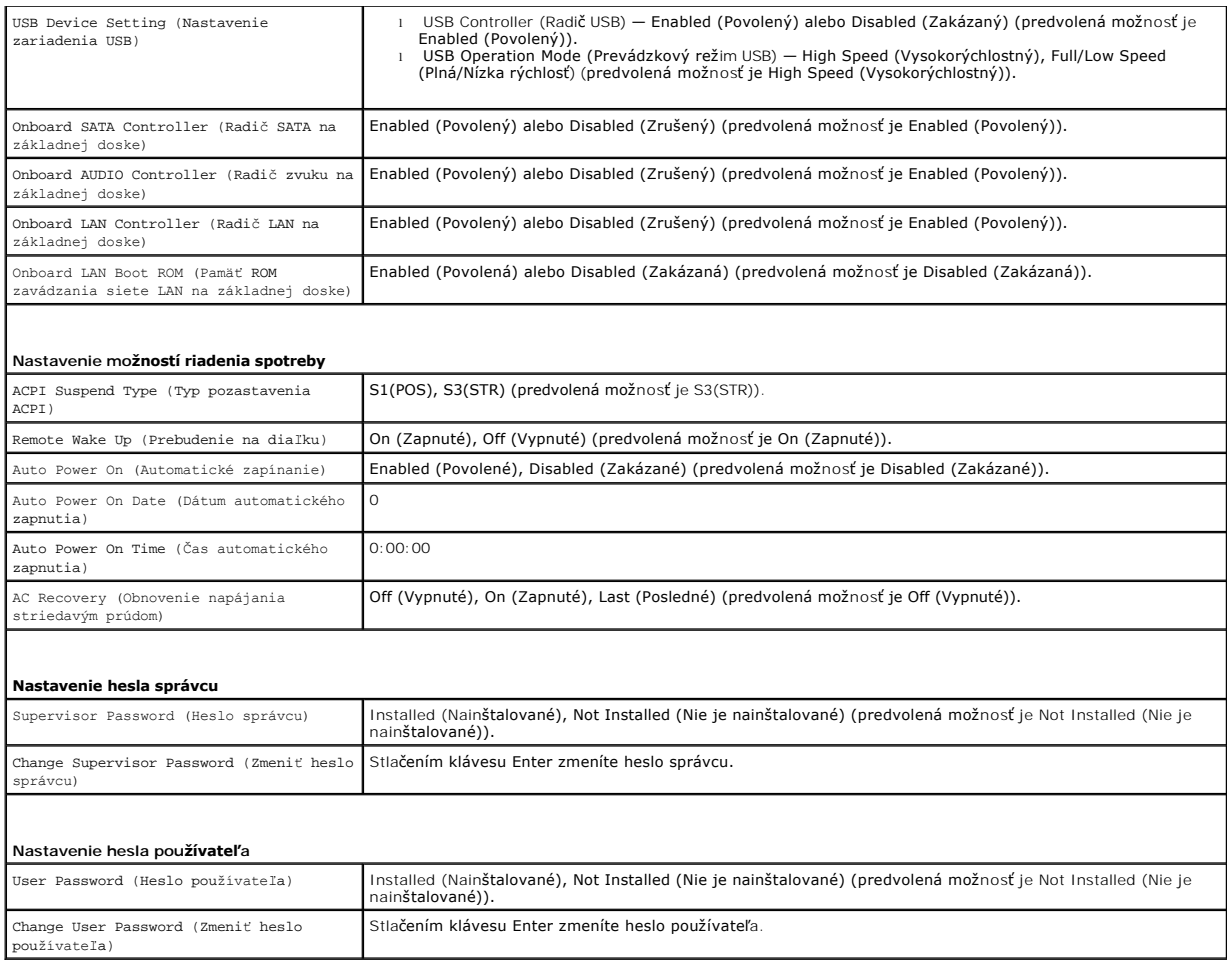

## **Inspiron 545s**

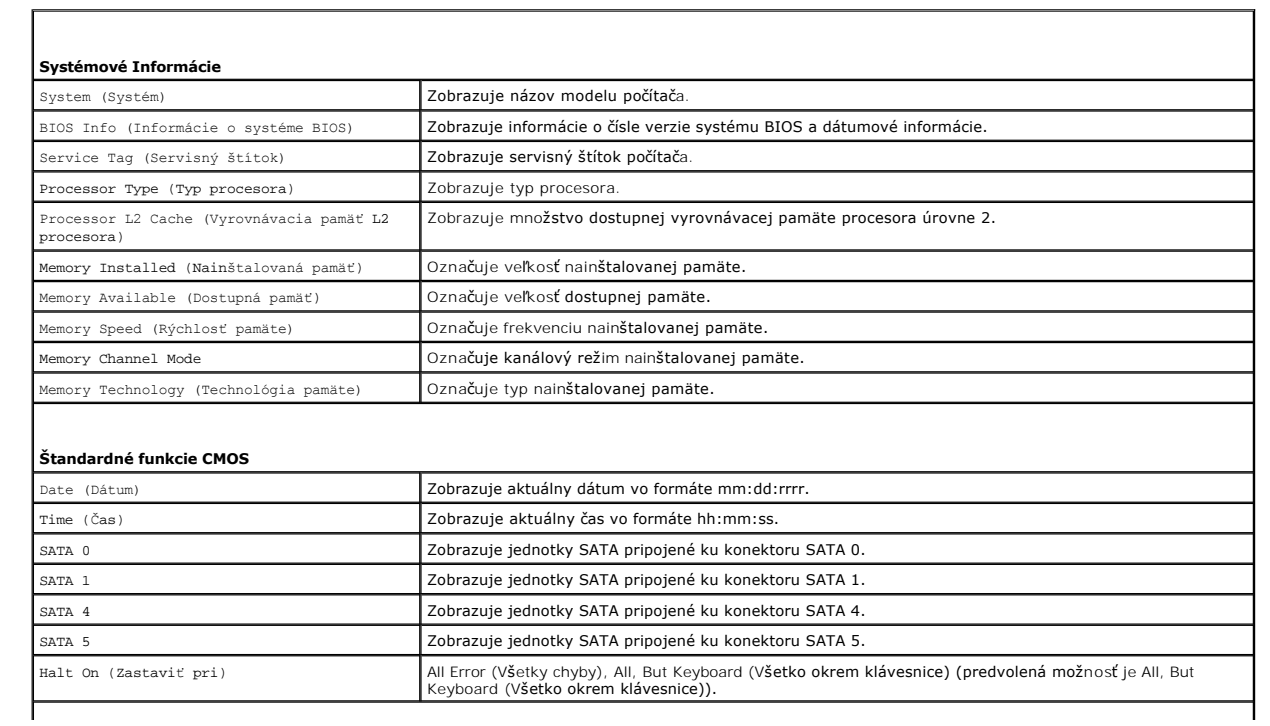

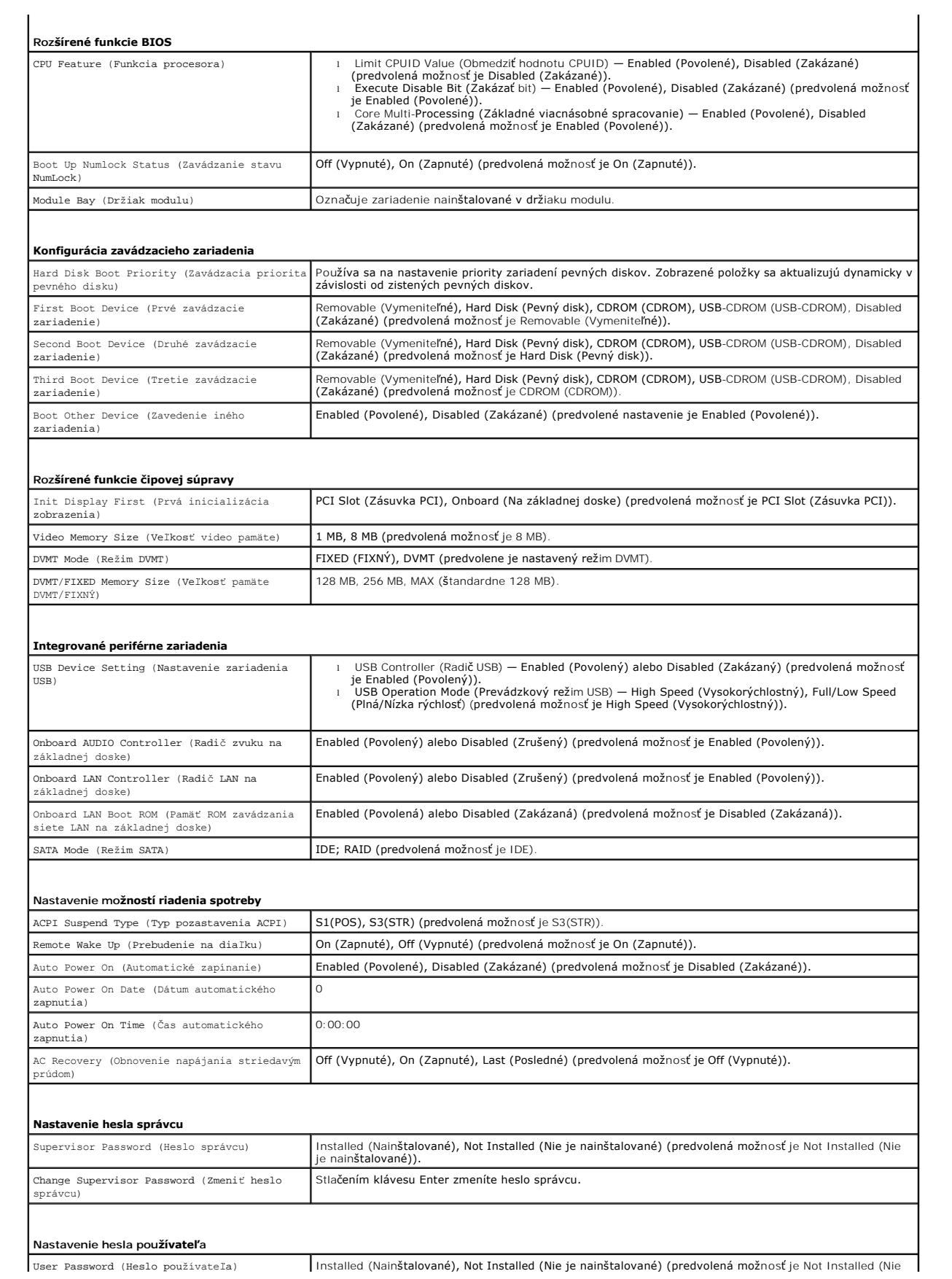

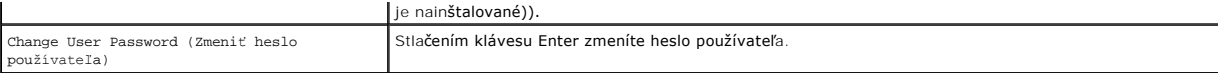

**Inspiron 546s**

r

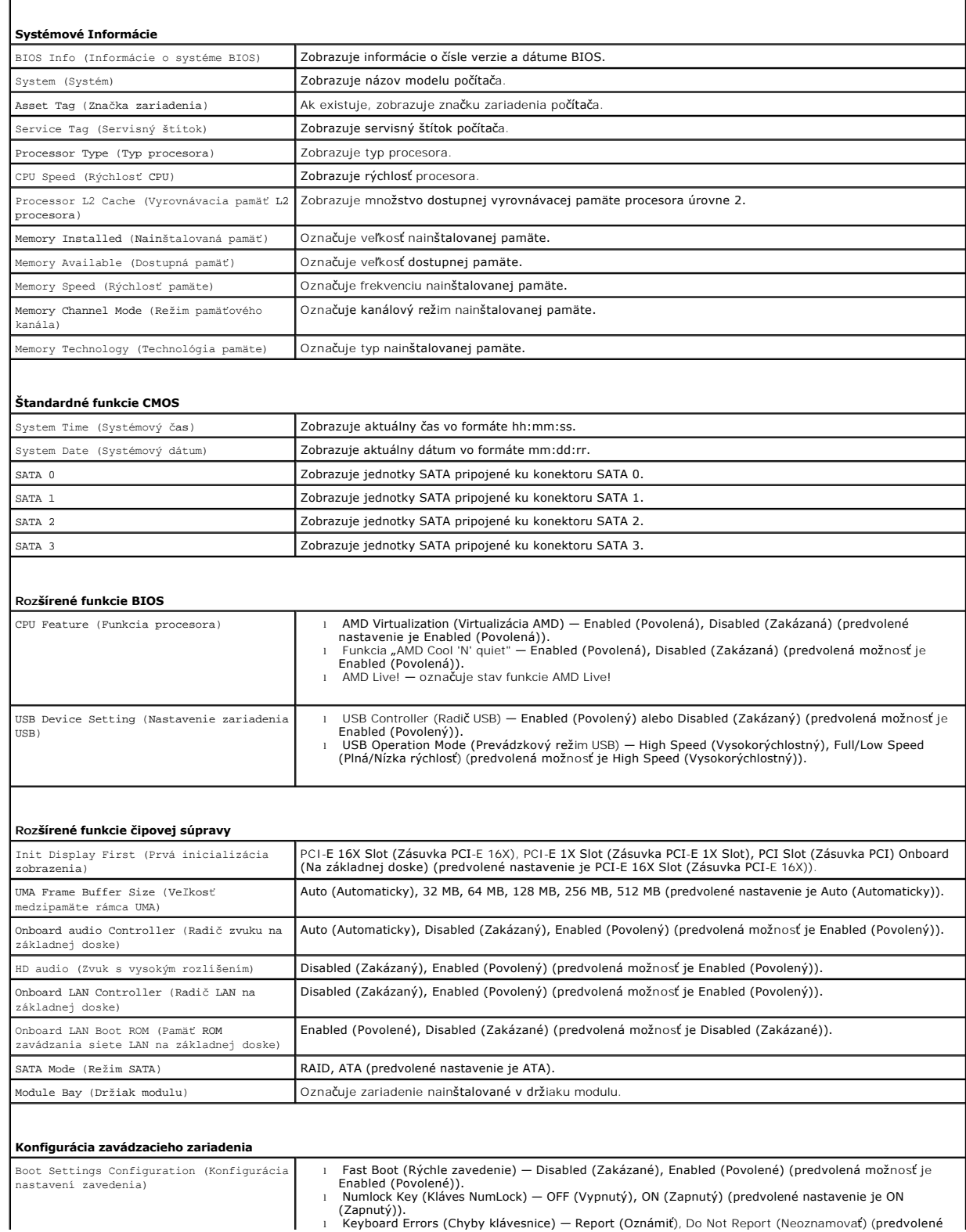

ı Numlock Key (Kláves NumLock) — OFF (Vypnutý), ON (Zapnutý) (predvolené nastavenie je ON<br> (Zapnutý)).<br>1 Keyboard Errors (Chyby klávesnice) — Report (Oznámiť), Do Not Report (Neoznamovať) (predvolené

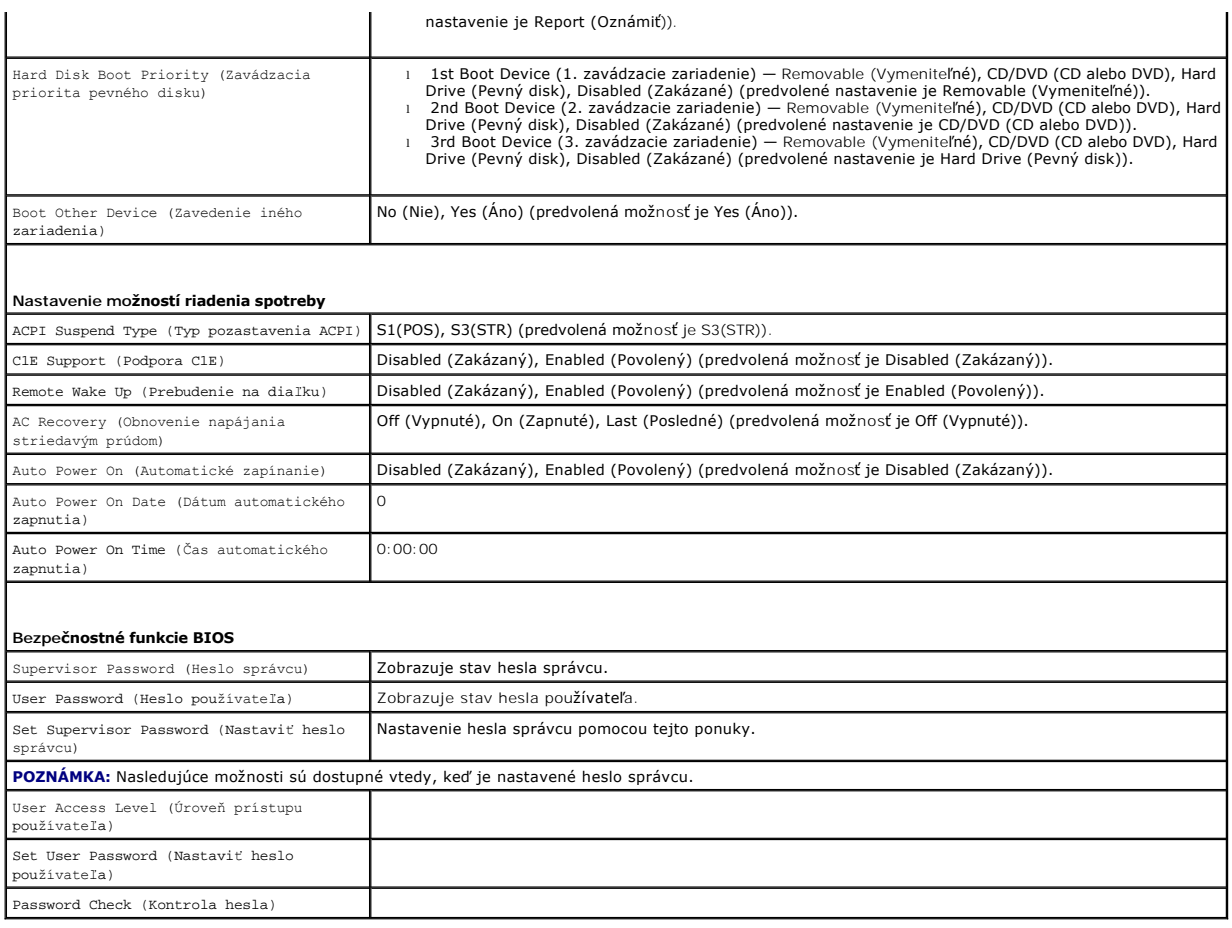

#### **Zmena poradia zavádzania v aktuálnom zavedení**

Túto funkciu môžete používať napr. na určenie zavedenia systému z CD disku, aby ste mohli spustiť aplikáciu Dell Diagnostics na nosiči *Drivers and Utilities.* Keď<br>však dokončíte diagnostické testy, počítač bude zavádzať s

- 1. Ak zavádzate systém z USB zariadenia, pripojte USB zariadenie ku konektoru USB.
- 2. Zapnite (alebo reštartujte) svoj počítač.
- 3. Keď sa v pravom hornom rohu obrazovky zobrazí hodnota F2 = Setup (F2 = Nastavenie), F12 = Boot Menu (F12 = Ponuka zavádzania), stlačte kláves  $<$ F12 $>$ .

Ak budete čakať pridlho a zobrazí sa logo operačného systému, počkajte, kým neuvidíte pracovnú plochu Windows. Vtedy vypnite počítač a skúste to znova.

Zobrazí sa ponuka **Boot Device Menu** (Ponuka zavádzacích zariadení) so zoznamom všetkých dostupných zavádzacích zariadení. Vedľa každého<br>zariadenia je uvedené číslo.

4. V spodnej časti ponuky vyberte číslo zariadenia, ktoré chcete použiť iba na aktuálne zavádzanie.

Ak napríklad zavádzate systém z pamäťového kľúča USB, zvýraznite položku **USB Flash Device** (Zariadenie USB Flash) a stlačte kláves <Enter>.

**POZNÁMKA:** Ak chcete zavádzať zo zariadenia USB, zariadenie USB musí byť zavádzacie. Informácie o tom, či je zariadenie zavádzacie, nájdete v<br>dokumentácii k zariadeniu.

### **Zmena poradia zavádzania systému pri ďalších zavádzaniach**

- 1. Spustite nastavenie systému (pozri [Vstup do nastavení systému](#page-33-2)).
- 2. Pomocou klávesov so šípkami vyznačte položku ponuky **Boot Device Configuration** (Konfigurácia zavádzacieho zariadenia) a stlačte kláves <Enter>, čím

sa dostanete do tejto ponuky.

**202NÁMKA:** Pre prípad obnovenia si zapíšte aktuálne poradie zavádzania.

- 3. V zozname zariadení sa môžete posúvať pomocou klávesov so šípkami nahor a nadol.
- 4. Zmenu zavádzacej priority zariadenia vykonáte pomocou tlačidiel plus (+) alebo mínus (-).

## <span id="page-39-0"></span>**Vymazanie zabudnutých hesiel**

- VYSTRAHA: Pred prácou vnútri počítača si prečítajte bezpečnostné pokyny, ktoré ste dostali spolu s počítačom. Dalšie informácie o bezpečnosti a<br>overených postupoch nájdete na stránke s informáciami o dodržiavaní súladu s r
- 1. Dodržuje postupy uvedené v časti [Skôr než](file:///C:/data/systems/insp535st/sk/sm/before.htm#wp1142684) začnete.
- 2. Odpojte kryt počítača (pozrite **[Odstránenie krytu počítač](file:///C:/data/systems/insp535st/sk/sm/cover.htm#wp1189054)a**).
- 3. Na systémovej doske vyhľadajte 3-kolíkový konektor na resetovanie hesla.

**POZNÁMKA:** Umiestnenie konektora pre heslo sa môže odlišovať v závislosti od systému.

### **Inspiron 535s/537s**

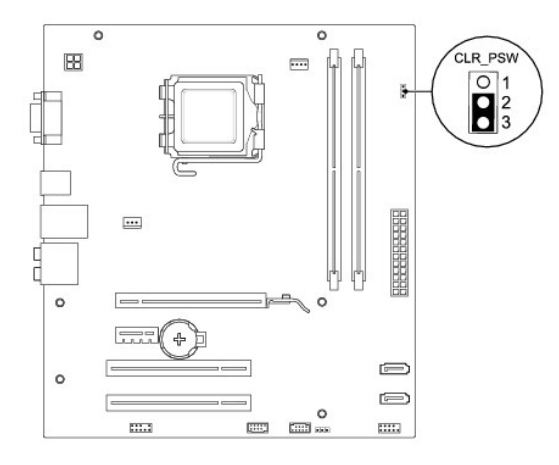

### **Inspiron 545s**

![](_page_39_Figure_13.jpeg)

### **Inspiron 546s**

![](_page_40_Figure_0.jpeg)

- 4. Odpojte 2-kolíkovú zásuvku prepojky z pólov 2 a 3 a upevnite ju na póly 1 a 2.
- 5. Zapnite počítač, počkajte približne päť sekúnd a potom zapnite počítač. Podľa potreby stlačte a podržte stlačený hlavný vypínač, čím počítač vypnete.
- 6. Odpojte 2-kolíkovú zásuvku prepojky z pólov 1 a 2 a znovu ju umiestnite na póly 2 a 3, čím povolíte funkciu hesla.
- 7. Nasaďte kryt počítača (pozri In[štalácia krytu počítač](file:///C:/data/systems/insp535st/sk/sm/cover.htm#wp1181287)a).
- 8. Počítač a zariadenia zapojte do elektrických zásuviek a zapnite ich.

## <span id="page-40-0"></span>**Vymazanie nastavení CMOS**

1. Dodržuje postupy uvedené v časti [Skôr než](file:///C:/data/systems/insp535st/sk/sm/before.htm#wp1142684) začnete.

**POZNÁMKA:** Ak chcete vymazať nastavenie CMOS, počítač musí byť odpojený od elektrickej zásuvky.

- 2. Odpojte kryt počítača (pozrite [Odstránenie krytu počítač](file:///C:/data/systems/insp535st/sk/sm/cover.htm#wp1189054)a).
- 3. Vynulujte aktuálne nastavenia CMOS:
	- a. Na systémovej doske vyhľadajte 3-kolíkový konektor na resetovanie CMOS.
	- b. Odpojte zásuvku prepojky z pólov 2 a 3 prepojky resetovania CMOS.
	- c. Pripojte zásuvku prepojky k pólom 1 a 2 prepojky resetovania CMOS a počkajte asi päť sekúnd.
	- d. Odpojte zásuvku prepojky a znova ju pripojte k pólom 2 a 3 prepojky resetovania CMOS.

### **Inspiron 535s/537s**

![](_page_41_Figure_0.jpeg)

# **Inspiron 545s**

![](_page_41_Figure_2.jpeg)

## **Inspiron 546s**

![](_page_41_Figure_4.jpeg)

- 4. Nasaďte kryt počítača (pozri *In[štalácia krytu počítač](file:///C:/data/systems/insp535st/sk/sm/cover.htm#wp1181287)a*).
- 5. Počítač a zariadenia zapojte do elektrických zásuviek a zapnite ich.

## <span id="page-42-0"></span>**Aktualizácia systému BIOS**

Systém BIOS môže vyžadovať aktualizáciu, ak je aktualizácia k dispozícii alebo pri výmene systémovej dosky.

- 1. Zapnite počítač.
- 2. Vyhľadajte aktualizačný súbor systému BIOS pre váš počítač na webovej lokalite technickej podpory spoločnosti DELL **support.dell.com**.
- 3. Kliknutím na prepojenie **Download Now** (Prevziať teraz) si prevezmite aktualizačný súbor.
- 4. Keď sa zobrazí okno **Export Compliance Disclaimer** (Súhlas so zrieknutím sa vývozu softvéru), kliknite na položku **Yes, I Accept this Agreement** (Áno, súhlasím s touto dohodou).

Zobrazí sa okno **File Download** (Prevzatie súboru).

5. Kliknite na položku **Save this program to disk** (Uložiť tento program na disk) a potom kliknite na položku **OK**.

Zobrazí sa okno **Save In** (Uložiť do).

6. Kliknutím na tlačidlo so šípkou nadol zobrazíte ponuku **Save In** (Uložiť do). Vyberte položku **Desktop** (Pracovná plocha) a potom kliknite na položku **Save** (Uložiť).

Súbor sa prevezme na pracovnú plochu.

7. Kliknite na položku **Close** (Zavrieť), keď sa zobrazí okno **Download Complete** (Preberanie sa skončilo).

Na pracovnej ploche sa zobrazí ikona súboru s rovnakým názvom ako prevzatý súbor aktualizácie systému BIOS.

8. Dvakrát kliknite na ikonu súboru na pracovnej ploche a postupujte podľa pokynov na obrazovke.

#### <span id="page-43-0"></span>Späť [na stranu s obsahom](file:///C:/data/systems/insp535st/sk/sm/index.htm)

### **Systémová doska**

**Servisná príručka k zariadeniam Dell™ Inspiron™ 535s/537s/545s/546s** 

- [Odpojenie systémovej dosky](#page-43-1)
- **O** Inštalácia systémovej dosky
- $\Lambda$ VYSTRAHA: Pred prácou vnútri počítača si prečítajte bezpečnostné pokyny, ktoré ste dostali spolu s počítačom. Dalšie informácie o bezpečnosti a<br>overených postupoch nájdete na stránke s informáciami o dodržiavaní súladu s r
- $\Lambda$ **VÝSTRAHA: Aby ste predišli úrazu elektrickým prúdom, pred odpojením krytu vždy odpojte počítač z elektrickej zásuvky.**

 $\triangle$ **VÝSTRAHA: Nepracujte s počítačom bez nainštalovaných krytov (vrátane krytu počítača, predných rámov, držiakov výplne, vložiek predného panela, atď.).** 

### <span id="page-43-1"></span>**Odpojenie systémovej dosky**

- 1. Dodržuje postupy uvedené v časti [Skôr než](file:///C:/data/systems/insp535st/sk/sm/before.htm#wp1142684) začnete.
- 2. Odpojte kryt počítača (pozrite [Odstránenie krytu počítač](file:///C:/data/systems/insp535st/sk/sm/cover.htm#wp1189054)a).
- 3. Odpojte podpornú konzolu (pozri [Odpojenie podpornej konzoly](file:///C:/data/systems/insp535st/sk/sm/bracket.htm#wp1189054))
- 4. Odstráňte všetky prídavné karty na systémovej doske (pozri Odpojenie kariet PCI a PCI Expre
- 5. Odpojte jednotku optického disku (pozri [Odpojenie optickej jednotky](file:///C:/data/systems/insp535st/sk/sm/drives.htm#wp1187711)).
- 6. Odpojte sústavu ventilátora a chladiča procesora (pozri [Odpojenie zostavy ventilátora a chladič](file:///C:/data/systems/insp535st/sk/sm/fan.htm#wp1180146)a procesora).
- 7. Odpojte procesor (pozri [Odpojenie procesora\)](file:///C:/data/systems/insp535st/sk/sm/cpu.htm#wp1182904).
- 8. Odpojte pamäťové moduly (pozri [Odpojenie pamäte\)](file:///C:/data/systems/insp535st/sk/sm/memory.htm#wp1181043) a zapíšte si, ktorý pamäťový modul ste odstránili z každej zásuvky, aby ste ich mohli po výmene dosky nainštalovať na to isté miesto.
- 9. Odpojte všetky káble zo systémovej dosky. Pri odpájaní si zaznačte trasu všetkých káblov, aby ste ich pri inštalovaní novej systémovej dosky správne nasmerovali.
- 10. Odpojte skrutky zo systémovej dosky.
- 11. Systémovú dosku dvíhajte smerom nahor a von.

**Inspiron 535s/537s**

![](_page_43_Figure_21.jpeg)

 $\left|1\right|$ skrutky (6) $\left|2\right|$ systémová doska

**Inspiron 545s/546s**

![](_page_44_Figure_0.jpeg)

### 1 skrutky (8) 2 systémová doska

Porovnajte odpojenú systémovú dosku s náhradnou systémovou doskou a overte, či sú identické.

## <span id="page-44-0"></span>**Inštalácia systémovej dosky**

1. Dosku opatrne vložte do šasi a posuňte ju smerom k zadnej časti počítača.

## **UPOZORNENIE: Počas výmeny systémovej dosky overte, či nie sú poškodené upevňovacie pružiny portu.**

![](_page_44_Figure_6.jpeg)

- 2. Nainštalujte skrutky, ktoré zaisťujú systémovú dosku k šasi.
- 3. Zapojte káble, ktoré ste predtým zo systémovej dosky odpojili.
- **UPOZORNENIE: Ubezpečte sa, že zostava ventilátora a chladiča procesora je správne osadená a zaistená.**
- 4. Namontujte späť procesor (pozri In[štalácia procesora](file:///C:/data/systems/insp535st/sk/sm/cpu.htm#wp1183018)).
- 5. Nainštalujte sústavu ventilátora a chladiča procesora (pozri *In[štalácia zostavy ventilátora a chladič](file:///C:/data/systems/insp535st/sk/sm/fan.htm#wp1193789)a procesora*).
- 6. Pamäťové moduly vložte do príslušných zásuviek na tých istých miestach, z ktorých ste ich odstránili (pozri *In[štalácia pamäte](file:///C:/data/systems/insp535st/sk/sm/memory.htm#wp1181618)*).
- 7. Namontujte späť optickú jednotku (pozri In[štalácia optickej jednotky](file:///C:/data/systems/insp535st/sk/sm/drives.htm#wp1187801)).
- 8. Nainštalujte všetky prídavné karty na systémovej doske (pozri *In[štalácia kariet PCI a PCI Express](file:///C:/data/systems/insp535st/sk/sm/cards.htm#wp1180416)*).
- 9. Nainštalujte podpornú konzolu (pozrite *In[štalácia podpornej konzoly](file:///C:/data/systems/insp535st/sk/sm/bracket.htm#wp1181287)*).
- 10. Nasaďte kryt počítača (pozri **In[štalácia krytu počítač](file:///C:/data/systems/insp535st/sk/sm/cover.htm#wp1181287)a)**.
- 11. Počítač a zariadenia zapojte do elektrickej zásuvky a zapnite ich.

## <span id="page-46-0"></span> **Technický prehľad**

**Servisná príručka k zariadeniam Dell™ Inspiron™ 535s/537s/545s/546s** 

Poh[ľad do vnútra počítač](#page-46-1)a

#### [Súčasti systémovej dosky](#page-46-2)

 $\triangle$ VYSTRAHA: Pred prácou vnútri počítača si prečítajte bezpečnostné pokyny, ktoré ste dostali spolu s počítačom. Dalšie informácie o bezpečnosti a<br>overených postupoch nájdete na stránke s informáciami o dodržiavaní súladu s r

## <span id="page-46-1"></span>**Pohľad do vnútra počítača**

![](_page_46_Figure_7.jpeg)

![](_page_46_Picture_141.jpeg)

## <span id="page-46-2"></span>**Súčasti systémovej dosky**

### **Inspiron 535s/537s**

![](_page_46_Figure_11.jpeg)

![](_page_47_Picture_330.jpeg)

# **Inspiron 545s**

![](_page_47_Figure_2.jpeg)

![](_page_47_Picture_331.jpeg)

# **Inspiron 546s**

![](_page_48_Figure_0.jpeg)

![](_page_48_Picture_213.jpeg)